Cray XT™ System Software 2.1 Release Overview

S–2425–21

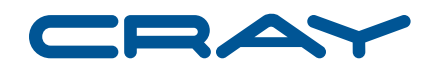

© 2008 Cray Inc. All Rights Reserved. This manual or parts thereof may not be reproduced in any form unless permitted by contract or by written permission of Cray Inc.

#### U.S. GOVERNMENT RESTRICTED RIGHTS NOTICE

The Computer Software is delivered as "Commercial Computer Software" as defined in DFARS 48 CFR 252.227-7014.

All Computer Software and Computer Software Documentation acquired by or for the U.S. Government is provided with Restricted Rights. Use, duplication or disclosure by the U.S. Government is subject to the restrictions described in FAR 48 CFR 52.227-14 or DFARS 48 CFR 252.227-7014, as applicable.

Technical Data acquired by or for the U.S. Government, if any, is provided with Limited Rights. Use, duplication or disclosure by the U.S. Government is subject to the restrictions described in FAR 48 CFR 52.227-14 or DFARS 48 CFR 252.227-7013, as applicable.

Cray, LibSci, and UNICOS are federally registered trademarks and Active Manager, Cray Apprentice2, Cray Apprentice2 Desktop, Cray C++ Compiling System, Cray CX1, Cray Fortran Compiler, Cray Linux Environment, Cray SeaStar, Cray SeaStar2, Cray SeaStar2+, Cray SHMEM, Cray Threadstorm, Cray X1, Cray X1E, Cray X2, Cray XD1, Cray XMT, Cray XR1, Cray XT, Cray XT3, Cray XT4, Cray XT5, Cray XT5<sub>h</sub>, CrayDoc, CrayPort, CRInform, ECOphlex, Libsci, RapidArray, UNICOS/lc, UNICOS/mk, and UNICOS/mp are trademarks of Cray Inc.

AMD, AMD Opteron and Opteron are trademarks of Advanced Micro Devices, Inc. Apache is a trademark of The Apache Software Foundation. Copyrighted works of Sandia National Laboratories include: Catamount/QK and xtshowmesh. DDN is a trademark of DataDirect Networks Engenio and LSI are trademarks of LSI Logic Corporation. FLEXlm is a trademark of Macrovision Corporation. GNU is a trademark of The Free Software Foundation. Java, Lustre, NFS, Sun Microsystems, and Sun are trademarks of Sun Microsystems, Inc. in the United States and other countries. LSF, Platform Computing, Platform LSF and Platform are trademarks of Platform Computing Corporation. Linux is a trademark of Linus Torvalds. Mac OS is a trademark of Apple Computer, Inc. Mozilla is a trademark of the Mozilla Foundation. MySQL is a trademark of MySQL AB. PBS Professional is a trademark of Altair Grid Technologies. PGI is a trademark of The Portland Group Compiler Technology, STMicroelectronics, Inc. PathScale is a trademark of PathScale LLC. SANtricity is a trademark of QLogic Corporation. SUSE is a trademark of Novell, Inc. TotalView is a trademark of TotalView Technology, LLC. UNIX is a trademark of The Open Group. X Window System is a trademark of The Open Group. XFree86 is a trademark of The XFree86 Project, Inc. All other trademarks are the property of their respective owners.

# **Contents**

## *Page*

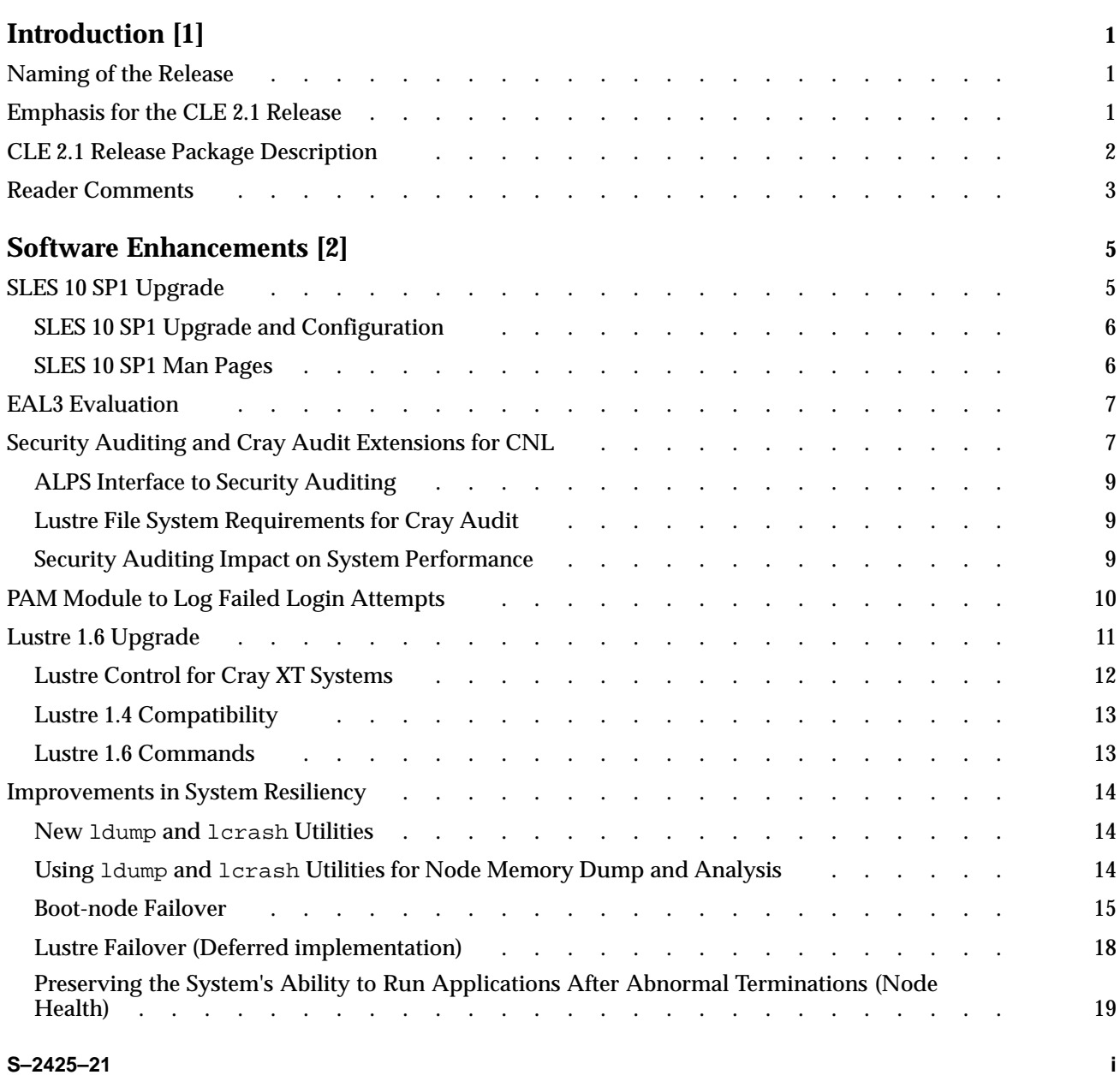

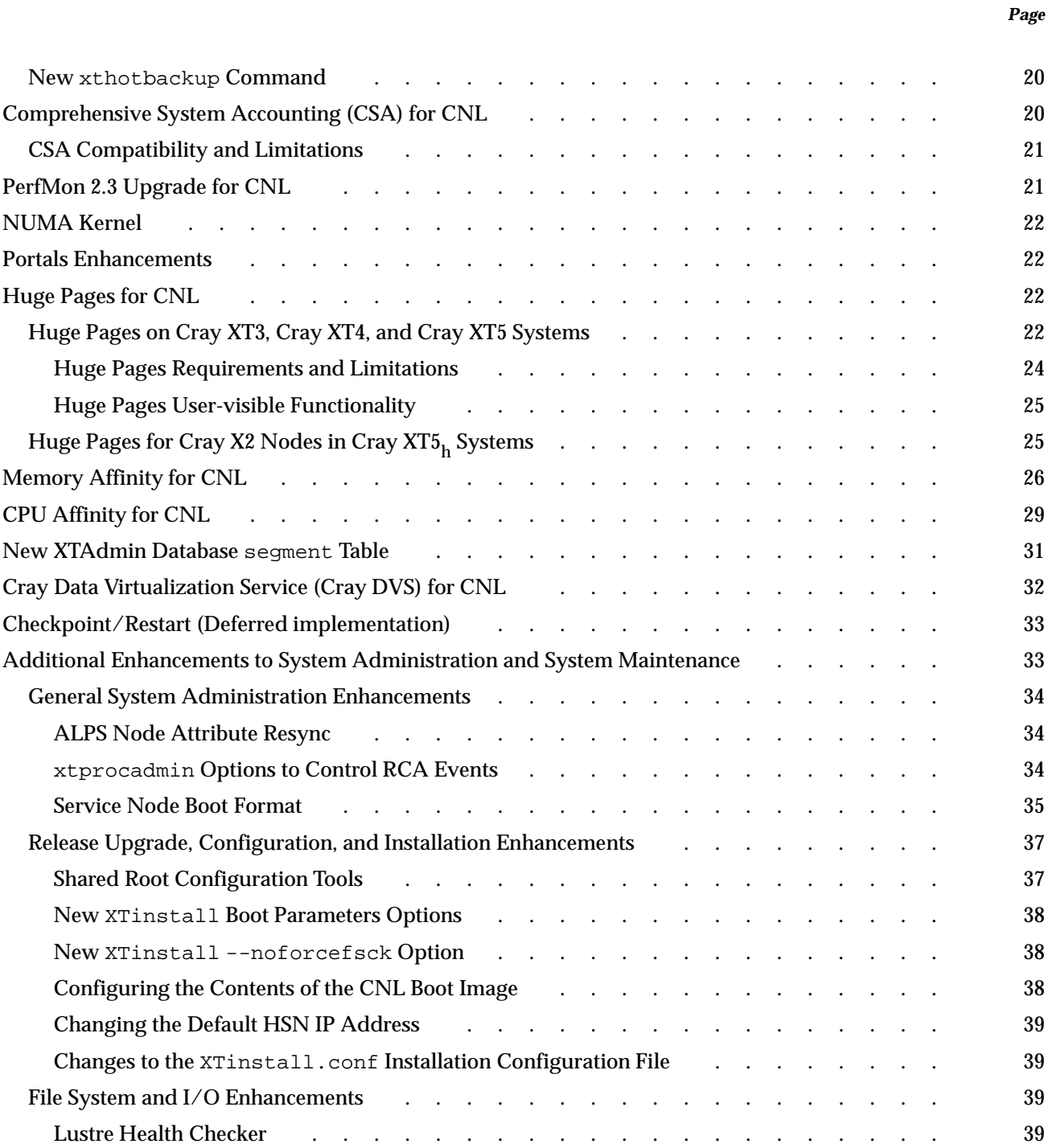

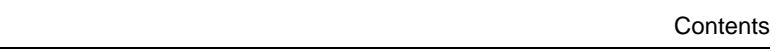

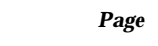

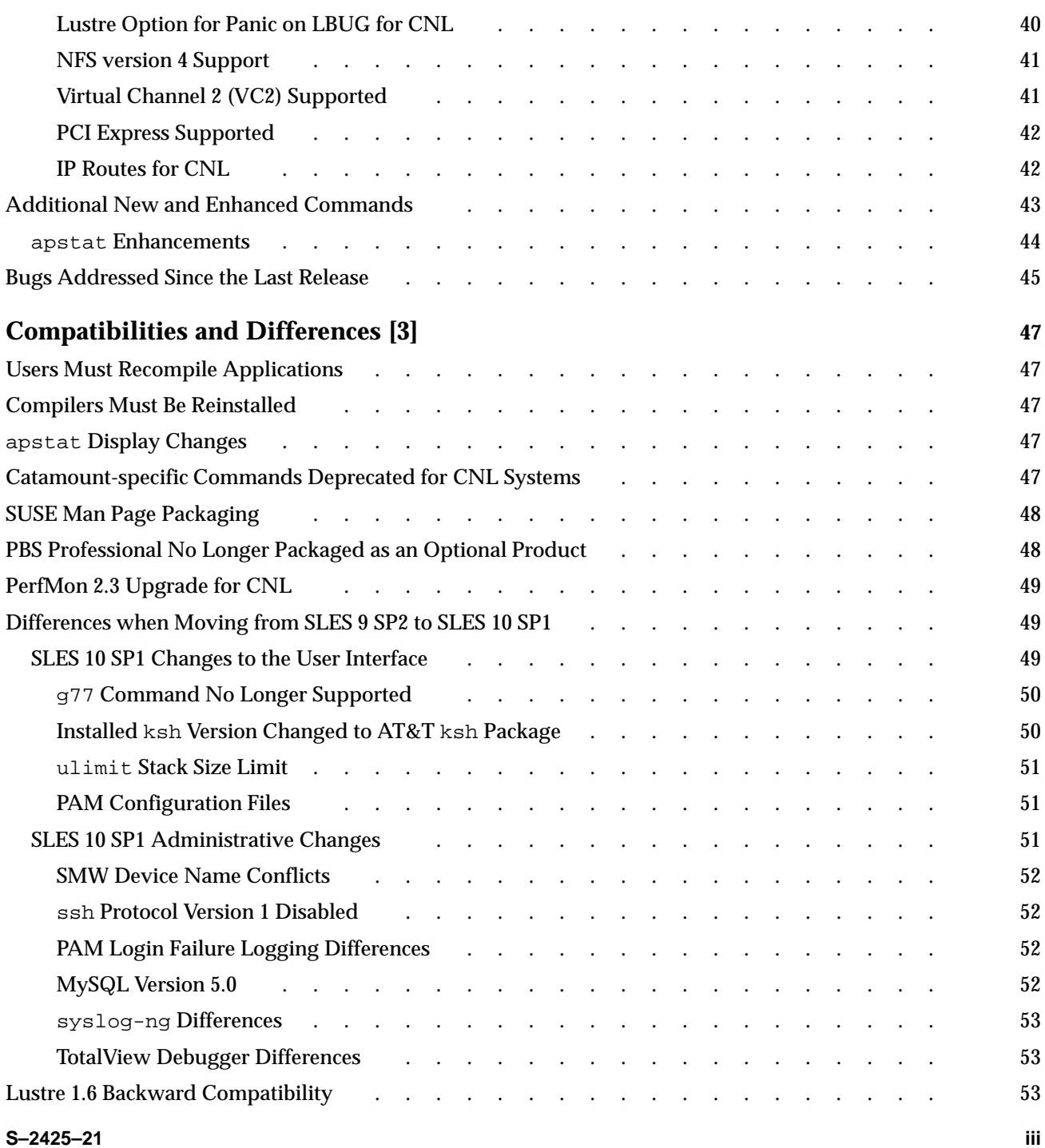

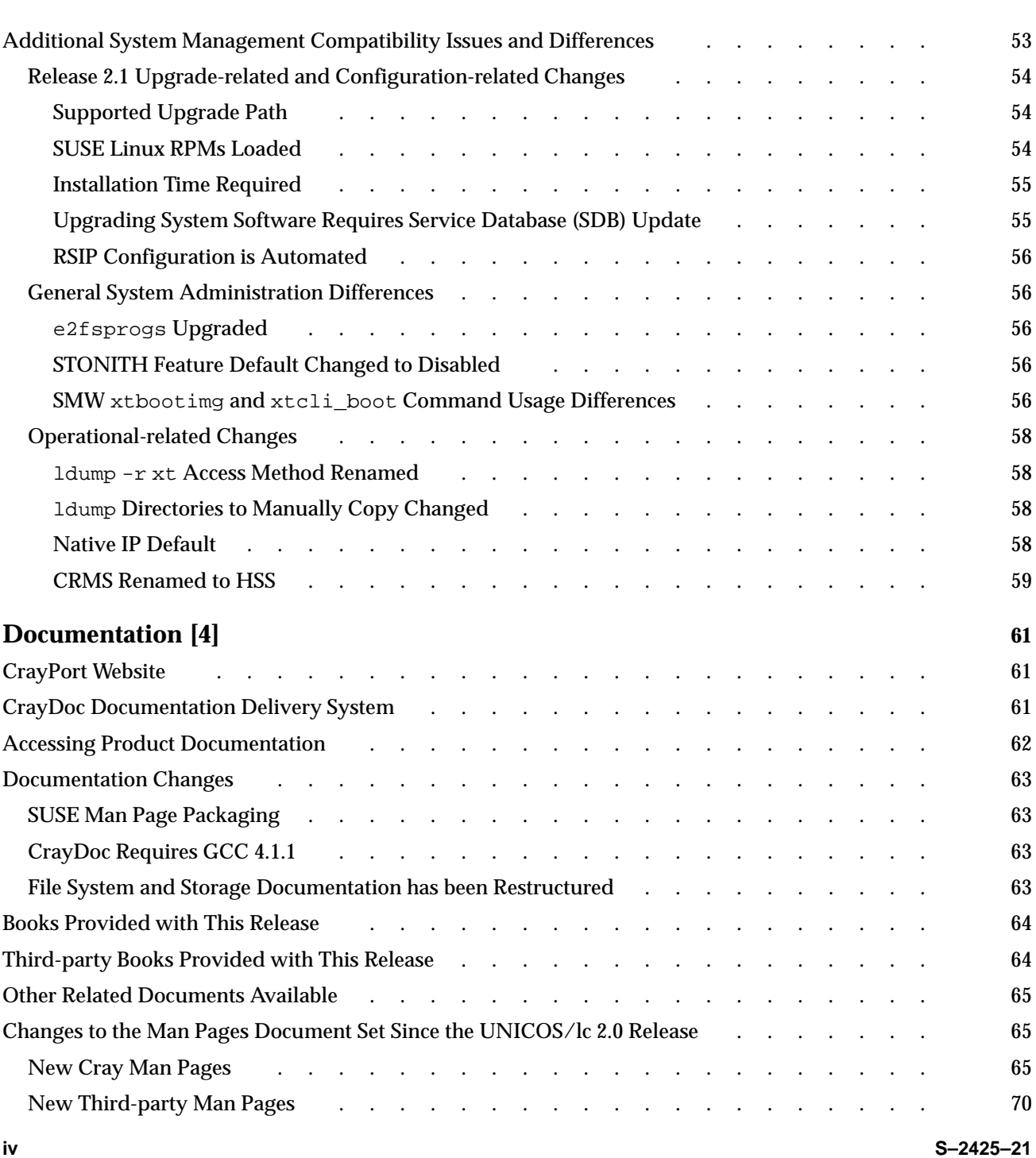

**Contents** 

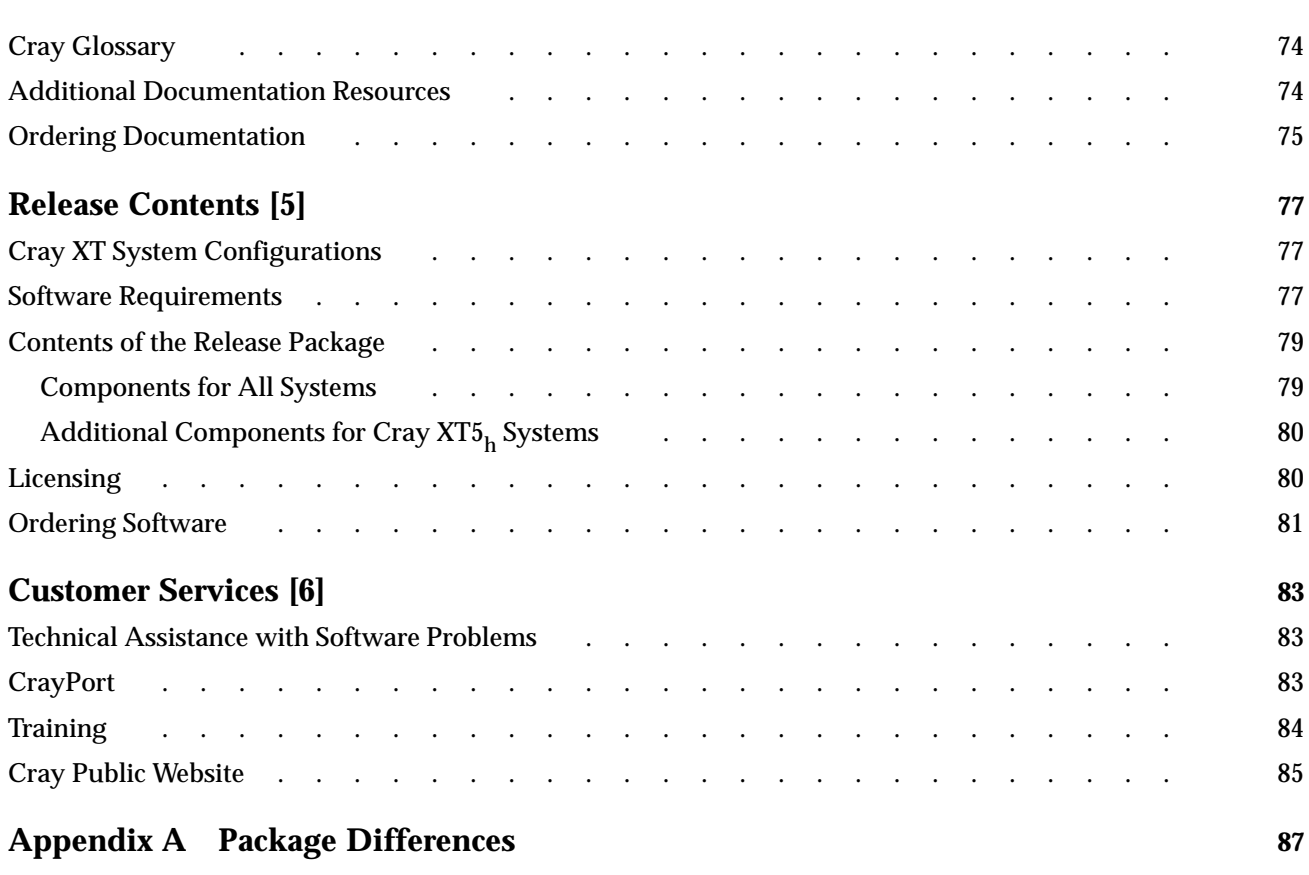

<span id="page-8-0"></span>This document provides an overview of the 2.1 general availability (GA) release for Cray XT systems running the Cray Linux Environment (CLE) 2.1 operating system. Throughout this document, only reference to (*Cray XT systems*) includes Cray XT3, Cray XT4, Cray XT5 and Cray  $XT5<sub>h</sub>$  systems, unless otherwise noted. For a complete description of hardware platforms supported with this release, see [Section 5.1, page 77](#page-84-0).

This document does **not** describe hardware, software, or installation of related products, such as Cray Programming Environment, or products not provided through Cray. For specific requirements for other Cray software products supported with this release, see [Section 5.2, page 77.](#page-84-0)

# **1.1 Naming of the Release**

The UNICOS/lc operating system was renamed Cray Linux Environment (CLE). Documentation associated with this release may use the terms UNICOS/lc and CLE interchangeably. The transition to the CLE name will be complete in the next release.

# **1.2 Emphasis for the CLE 2.1 Release**

The CLE 2.1 release provides the following key enhancements:

- **SUSE Linux Upgrade.** The operating system includes an upgrade to SUSE Linux Enterprise Server 10, Service Pack 1 (SLES 10 SP1).
- **EAL3 Evaluation.** An early release of the CLE 2.1 operating system is in evaluation for conformance with EAL3+ (Evaluation Assurance Level) requirements as defined by the National Information Assurance Partnership (NIAP).
- **Security Auditing.** The SLES 10 Linux security auditing utilities are available along with Cray enhancements to facilitate auditing across a large number of nodes.
- **Lustre file system upgrade.** The Lustre file system includes an upgrade to the Lustre 1.6 release from Sun Microsystems, Inc. For the CLE 2.1 GA release, this is Lustre version 1.6.5.
- <span id="page-9-0"></span>• **Non-Uniform Memory Access (NUMA) Kernel.** The kernel contains updates to include configuration changes required to enable Non-Uniform Memory Access (NUMA). This change minimizes traffic between sockets on Cray XT5 compute nodes by using socket-local memory whenever possible.
- **Comprehensive System Accounting (CSA).** The CSA open-source software is supported in this release.
- **Huge Pages.** The CNL operating system contains enhancements that support 2 MB huge pages for CNL applications.
- **System Resiliency Enhancements.** The system administration tools include new features that assist system administrators in recovering from system or node failures, including node dump and dump analysis commands, a hot backup utility, health monitoring features, and enhanced failover abilities.
- **Cray DVS.** The Cray Data Virtualization Service (Cray DVS) is a distributed network service that provides compute nodes with transparent access to NFS file systems that reside outside of the Cray XT network.

## **1.3 CLE 2.1 Release Package Description**

CLE 2.1 release includes the base operating system software required to run on Cray XT systems. The software is based on SUSE Linux Enterprise Server 10, Service Pack 1 (SLES 10 SP1) which includes a Linux 2.6.16 kernel. Software is also provided for compute nodes to run either the CNL compute node operating system or the Catamount compute node operating system. CNL is supported on Cray XT compute nodes, including Cray X2 nodes.

**Note:** CLE 2.1 is the last release to include Catamount compute node software.

**Note:** The System Management Workstation (SMW) must be upgraded to the SMW 3.1 GA release running SLES 10 SP1 before upgrading to the CLE 2.1 release.

For detailed information about the release package, see [Chapter 5, page 77](#page-84-0). For detailed information about other prerequisites and the supported upgrade path, see [Section 5.2, page 77](#page-84-0).

# <span id="page-10-0"></span>**1.4 Reader Comments**

Contact us with any comments that will help us to improve the accuracy and usability of this document. Be sure to include the title and number of the document with your comments. We value your comments and will respond to them promptly. Contact us in any of the following ways:

#### **E-mail:**

[docs@cray.com](file:///tmp/mytmp.15055/mailto:docs%40cray.com)

**Telephone (inside U.S., Canada):** 1–800–950–2729 (Cray Customer Support Center)

**Telephone (outside U.S., Canada):** +1–715–726–4993 (Cray Customer Support Center)

## **Mail:**

Customer Documentation Cray Inc. 1340 Mendota Heights Road Mendota Heights, MN 55120–1128 USA

<span id="page-12-0"></span>This chapter describes software enhancements provided with the Cray Linux Environment (CLE) 2.1 release. The intended audience is people who currently use or manage a Cray XT system.

For compatibility issues and differences that you should be aware of when installing or using this release, see [Chapter 3, page 47.](#page-54-0)

**Note:** The *Limitations for CLE 2.1 GA* document includes a description of temporary limitations of this release. The *CLE 2.1 Release Errata* document includes installation and configuration changes identified after the installation documentation for this release was packaged and lists customer-filed critical and urgent bug reports closed with this release. A printed copy of these documents is included with the release package; they are also available from your Cray representative.

In addition to the documentation noted in each feature description, see [Section](#page-71-0) 4.5, page [64](#page-71-0) for a list of revised manuals provided with this release.

**Note:** Throughout this document, the use of the term *Catamount* refers to either the Catamount kernel running on compute nodes or the Catamount Virtual Node (CVN) capability that supports dual-core processing on compute nodes running the Catamount kernel.

## **2.1 SLES 10 SP1 Upgrade**

The CLE 2.1 release for Cray XT systems incorporates the SUSE Linux Enterprise Server 10, Service Pack 1 (SLES 10 SP1). With this upgrade, both the user-level interfaces and the kernel running on the service nodes and CNL compute node kernel are now based on SLES 10. The kernel was initially upgraded to the Linux 2.6.16 kernel with the UNICOS/lc 2.0 release.

Except for the kernel, the UNICOS/lc 2.0 release was based on SLES 9, which was released in April of 2005. A significant number of updates and fixes have been generated since that time and are included in SLES 10 SP1, which was released in March 2007. If you currently have machines that run UNICOS/lc 2.0, you benefit by running the updated version of SUSE Linux.

<span id="page-13-0"></span>SLES 10 SP1 includes a variety of new features and enhancements to many existing products. The following open-source and third-party websites may contain useful information regarding SLES 10 SP1:

- SUSE Linux Documentation See <http://www.novell.com/linux>
- The Linux Documentation Project See <http://www.tldp.org>

## **2.1.1 SLES 10 SP1 Upgrade and Configuration**

A number of configuration changes are required in order to upgrade your software from the UNICOS/lc 2.0 release, which is based on SLES 9 Service Pack 2 (SLES 9 SP2), to the CLE 2.1 release and SLES 10 SP1. The process for upgrading involves steps to specifically update any specialized files in the shared root /etc directory. Cray has provided new utilities to archive and upgrade specialized files. These utilities and the associated documentation provide you with all the tools necessary to complete a successful upgrade. The new utilities are described further in [Section 2.17.2.1, page 37.](#page-44-0) For complete upgrade documentation, see the *Cray XT System Software Installation and Configuration Guide*.

#### **2.1.2 SLES 10 SP1 Man Pages**

Updated SUSE Linux man pages are included with the CLE 2.1 release. For complete information regarding SLES 10 SP1 changes to specific commands, see the associated man pages. To access SUSE Linux man pages, use the man command on a login node.

# <span id="page-14-0"></span>**2.2 EAL3 Evaluation**

An early release of the CLE 2.1 operating system on Cray XT hardware is in evaluation for conformance to EAL3+ (Evaluation Assurance Level) by the National Information Assurance Partnership (NIAP) Common Criteria Evaluation and Validation Scheme. The scope of a Common Criteria evaluation is not only the product itself but also the procedures and tools that Cray uses to develop and support it. This evaluation also includes conformance to Common Criteria ALC\_FLR.1 for the defect handling procedures that Cray has in place. Additionally, this evaluation includes conformance to the Controlled Access Protection Profile (CAPP) developed by the Information Systems Security Organization within the National Security Agency. The evaluation is being carried out by Atsec Information Security, an independent NIAP-accredited Common Criteria Testing Lab. The evaluation does not include Catamount and Cray X2 compute nodes.

The Linux audit capabilities provided with SLES 10 SP1 provide a security auditing system that is compliant with CAPP to collect information about a variety of security events. For more information about Linux security auditing, see Section 2.3, page 7. For more information about CAPP, see the Security Audit section of the CAPP document at the following website: <http://www.commoncriteriaportal.org/files/ppfiles/capp.pdf>.

For complete information regarding the EAL3+ evaluation of CLE 2.1, contact your Cray representative.

## **2.3 Security Auditing and Cray Audit Extensions for CNL**

The Linux security auditing utilities included with SLES 10 SP1 are fully implemented and available for use on Cray XT systems running the CLE 2.1 release. Security auditing is not supported on Cray X2 compute nodes.

Cray has developed extensions to the standard Linux audit utilities to facilitate administration and review of audit data across login and compute nodes. For more information about Linux audit, see SUSE Linux documentation at the following website: [http://www.novell.com/linux.](http://www.novell.com/linux)

Cray Audit is a set of Cray specific extensions to Linux security auditing. It provides a simple means for system administrators to configure auditing using the standard Linux audit features. When the Cray auditing enhancements are used, separate audit logs are generated for each compute and login node on the Cray XT system. New utilities simplify administration of auditing across many nodes. You can use these utilities to obtain a coherent picture of system activity across compute and login nodes on the Cray XT system.

Cray extensions to security auditing include the following changes:

- A new Linux audit configuration option, cluster, has been added to the /etc/auditd.conf file to enable clustered auditing. The auditd daemon has been enhanced to implement this new configuration option. The clustered configuration provides a mechanism to collect audit data on many nodes and store the data in a central location. The configuration script creates a separate directory for each node and names and manages the auditing log file in the same way as on a single-node system. This includes tracking log size, responding to size-related events, and rotating log files.
- A new command called xtauditctl is provided to distribute auditctl administrative commands to compute nodes on the system. This command traverses a list of all running compute nodes and invokes commands that deliver a signal to the audit daemons on each node. This utility allows an administrator to apply configuration changes without having to restart every node in the system.
- A new command named xtaumerge merges clustered audit logs into a single log file. When you use this tool to generate a single audit file, you can also use Linux audit tools to report on and analyze system-wide audit data. An additional benefit is that xtaumerge maintains compatibility with the Linux audit tools; you can move audit data to another Linux platform for analysis.

**Note:** When you run xtaumerge, the resulting merged data stream loses one potentially useful piece of information: the node name of the node on which the event originated. In order to maintain compatibility with standard Linux utilities, the merged audit log does not include this information. Instead, you can use Linux audit utilities directly on the per-node log files to find a specific record if you require that level of information.

By default, the configuration setting for security auditing is off. To enable auditing, use standard Linux auditctl command options or edit the /etc/auditd.conf and /etc/audit.rules files and set the -e option to 1. To enable Cray Audit extensions, set cluster to yes in the /etc/auditd.conf file on both the compute and login nodes. If you run an audit on a Cray XT system without Cray Audit extensions, auditing data from the various nodes collide and generate a corrupt audit log. Because of this, Cray Audit extensions are enabled by default.

**Note:** Because the boot node does not have access to the Lustre file system being used for the audit logs, you should configure the /etc/auditd.conf file on the boot node with cluster set to no and log file set to the name of a local file.

For more information about Cray Audit, see *Cray XT System Management* and *Cray XT System Software Installation and Configuration Guide*.

## <span id="page-16-0"></span>**2.3.1 ALPS Interface to Security Auditing**

For Cray systems with Cray XT CNL compute nodes, the Application Level Placement Scheduler (ALPS) version 1.1 is enhanced to support security auditing functionality. ALPS instantiates an application on behalf of the user on specific compute nodes. After instantiating the application, the ALPS interface calls the auditing system to begin auditing the application. At job start and end, auditing system utilities write the audit record to the audit log.

#### **2.3.2 Lustre File System Requirements for Cray Audit**

Cray recommends that you configure auditing to use a Lustre file system to hold the audit log files. For login nodes, use the xtopview command to set log\_file = *lustre\_pathname* in the /etc/auditd.conf file. The audit system stores audit data in a directory tree structure that uses a naming scheme based on the directory name provided by the *lustre\_pathname* string. For example, if you set log\_file to /lus/audit/audit.log, the auditing system stores audit data in files named /lus/audit/*node\_specific\_path*/audit.log, where *node* specific path is a directory structure generated by Cray Audit.

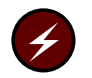

**Warning:** If you run auditing on compute nodes without configuring the audit directory, audit records are written to the local ram-disk; writing these records may consume all your resources and cause data loss.

With the exception of the boot node, each audited node in the system must have access to the Lustre file system that contains the audit directory. Because each node has its own audit log file, sufficient space must be made available to store audit data. For more information on Lustre file system requirements for Cray Audit, see *Cray XT System Management*.

## **2.3.3 Security Auditing Impact on System Performance**

With auditing turned off there is no performance impact from this feature. With auditing turned on, system performance is impacted. The more frequently the system is audited, the greater the impact there will be on performance. It is the responsibility of the auditor or administrator to determine what is the acceptable level of performance loss versus security benefits obtained by auditing. The administrator can decrease the impact by setting options and adjusting the frequency of audits.

<span id="page-17-0"></span>The performance costs for running Linux audit and the associated Cray extensions vary greatly, depending on the site-defined audit event selection criteria. Auditing of judiciously chosen events, for example login or su attempts, do not impact overall system performance. However, auditing of frequently used system calls has a negative impact on system performance because each occurrence of an audited system call triggers a file system write operation to the audit log. It is the responsibility of the administrator or auditor to design the site security policy and configure auditing to minimize this impact.

## **2.4 PAM Module to Log Failed Login Attempts**

The cray\_faillog module is a pluggable authentication module (PAM) that, when configured, provides information to the user at login time about any failed login attempts since their last successful login. The module provides:

- Date and time of last successful login
- Date and time of last unsuccessful login
- Total number of unsuccessful logins since their last successful login

**Note:** To use this feature, you must install the pam\_tally and configure the PAM module. The PAM configuration files provided with the CLE 2.1 (SLES 10 SP1) release allow you to manipulate a common set of configuration files that are active for all services. With the UNICOS/lc 2.0 (SLES 9 SP2) release, PAM configuration files forced you to configure PAM for each service (sshd, sudo, su, login).

The cray\_faillog module requires an entry in the PAM common-auth and common-session files or an entry in the PAM auth section and an entry in the PAM session section of any PAM application configuration file. Use of the common files is typically preferable so that other applications such as su also report failed login information; for example:

```
boot-p2001:/etc/pam.d # su -
2 failed login attempts since last login.
Last failure Thu May 8 11:41:20 2008 from smw.
boot-p2001:-#
```
When a login occurs, cray\_faillog in the auth section saves the pam\_tally counter information in a per-user temporary file in the directory specified in the /etc/xtfaillog.conf file. By default this is set to /var/xtfaillog; optionally, you can edit the  $/etc/xt$ . faillog.conf file to reflect a root-writable directory for cray\_faillog to store the temporary files.

## <span id="page-18-0"></span>**Limitations**:

- If a login attempt fails, cray\_faillog in the auth section creates a temporary file; but because the login attempt failed, the session section is not called and, as a result, the temporary file is not removed. This is harmless because the file is overwritten at the next login attempt and removed at the next successful login.
- Logins that occur outside of the PAM infrastructure are not noted.
- Host names are truncated after 12 characters. This is a limitation in the underlying faillog recording.
- The cray\_faillog module requires pam\_tally to be configured.

**Note:** To configure cray\_faillog with the CLE 2.1 release, see *Cray XT System Management* and the *Cray XT System Software Installation and Configuration Guide* provided with the CLE 2.1 release package. For additional information on using the PAM module, see the  $pam(8)$  and  $pam$  tally(8) man pages.

## **2.5 Lustre 1.6 Upgrade**

The CLE 2.1 release includes support for the Lustre 1.6 release from Sun Microsystems, Inc. In addition to a significant number of bug fixes and other features, the 1.6 release of Lustre includes the following significant new features:

- Simplified configuration system: A new *management server (MGS)* centralizes configuration information for Lustre file systems. Cray-supplied configuration utilities interface with the MGS on the boot node.
- Automatic space-based object storage target (OST) assignment: Lustre 1.6 creates new files on the OST with the most available space, reducing errors caused by an OST that has run out of space. This is the default behavior—no action is required to activate this feature.
- Fragmentation measurement tools: System administrators can use these tools to monitor fragmentation and determine when fragmentation may be having a significant impact on performance.
- Adaptive time-outs: Adaptive time-outs enable Lustre to track actual remote procedure call (RPC) completion times and adjust time-out intervals accordingly. Adaptive time-outs are disabled by default. Support for this feature on Cray XT systems is deferred until a later CLE release.
- <span id="page-19-0"></span>• New ldiskfs allocator: Small file handling is updated to improve performance and reduce file system fragmentation.
- New e2scan fast file system scanner: Includes associated backup scripts. For more information, see the e2scan(1) man page.

For more information about Lustre 1.6 feature content and general Lustre information, see the *Lustre Operations Manual* and other Lustre-related publications available at the following websites:

- <http://manual.lustre.org>
- <http://www.sun.com/software/products/lustre>

In addition to the features included with the Lustre 1.6 release from Sun Microsystems, Inc., Cray also ships new utilities as part of a Lustre control feature. You use these utilities to scale Lustre 1.6 configuration management on Cray XT systems that have many nodes.

## **2.5.1 Lustre Control for Cray XT Systems**

Cray provides new Lustre control utilities to work with the Lustre 1.6 configuration enhancements. These new utilities implement a centralized configuration file and provide a layer of abstraction to the standard Lustre configuration and mount utilities. Lustre control utilities provide you with a mechanism to easily transition from Lustre 1.4 to Lustre 1.6.

To configure Lustre file systems, you use the Cray Lustre control scripts that interface with Lustre's new Mount Configuration or MountConf system. You no longer use the lconf and lmc commands and the associated xml file.

MountConf involves new utilities (mkfs.lustre and tunefs.lustre) and two new lustre components, the Management Client (MGC) and the Management Server (MGS). The MGS compiles configuration information about all Lustre file systems running at a site. When using the Cray-supplied configuration utilities, you do not need to use these new commands and components directly.

The MGS can use its own disk for storage. However, the Cray upgrade utilities create a default configuration in which the MGS shares a disk (co-located) with a Meta Data Target (MDT) of a single file system.

For more information about using Lustre control utilities, see the *Cray XT System Software Installation and Configuration Guide*.

## <span id="page-20-0"></span>**2.5.2 Lustre 1.4 Compatibility**

You must upgrade all Lustre clients and servers running with your CLE 2.1 system and Lustre 1.6 at the same time. Sun Microsystems, Inc., states that Lustre 1.4.11 clients should work with Lustre 1.6.5 servers, however, Cray currently does not support this configuration because it has not been verified on a Cray XT system.

A Lustre file system that was formatted under Lustre 1.4 is compatible with either Lustre 1.4 or Lustre 1.6. You do not need to reformat Lustre file systems in order to upgrade. There are no known limitations or reduced functionality in using file systems formatted with Lustre 1.4 on a system running Lustre 1.6.

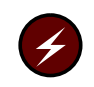

**Warning:** A Lustre file system formatted under CLE 2.1 running Lustre 1.6 does not work with UNICOS/lc 2.0 running Lustre 1.4.

## **2.5.3 Lustre 1.6 Commands**

Lustre 1.6 contains modifications to existing Lustre system administration commands, the addition of new commands, and the deletion of some commands.

Modifications to the 1fs and 1ct1 commands:

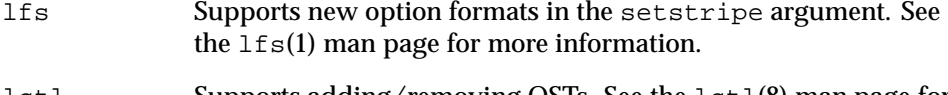

lctl Supports adding/removing OSTs. See the lctl(8) man page for more information.

New commands from Sun Microsystems:

mkfs.lustre

Formats a disk for a Lustre file system

tunefs.lustre

Modifies the Lustre configuration information on a disk

New commands from Cray:

generate\_config.sh(8)

Generates Lustre file system configuration

lustre\_control.sh(8)

Controls Lustre file system configuration

Deleted commands from Sun Microsystems: lmc(1) Lustre configuration maker lconf(8) Lustre file system configuration utility

## <span id="page-21-0"></span>**2.6 Improvements in System Resiliency**

## **2.6.1 New ldump and lcrash Utilities**

**Note:** Initial support for these utilities was provided with the UNICOS/lc 2.0.35 update package. Initial support for using the SeaStar network to dump node memory of Cray XT nodes to a file was provided in the UNICOS/lc 2.0.51 update package.

You use the new 1 dump and 1 crash utilities to analyze the memory on any Cray XT service node, Cray XT CNL compute node, or Cray X2 compute node. The ldump command dumps node memory to a file. After ldump completes, you use the lcrash utility on the dump file generated by ldump.

For Cray XT nodes, Cray recommends running the ldump utility only if a node has panicked or is hung, or if a dump is requested by Cray. For Cray X2 compute nodes, if need be, ldump can be run manually; however, the preferred method is to use the mzdumpsys command.

## **2.6.2 Using ldump and lcrash Utilities for Node Memory Dump and Analysis**

To select the desired access method for reading node memory, use the  $1$ dump  $-r$ *access* option. Valid access methods are xt-ssi, xt-hsn, and x2-hss. The default access method is  $xt$ -ssi. For backward compatibility, method  $xt$  is still accepted as an alias for method xt-ssi.

To dump Cray XT node memory, *access* takes the following form:

#### *method*[@*host*]

**Note:** For the ldump -r *access* option, you can use the alias xt as shorthand for the xt-ssi method.

The xt-ssi method uses the L0 synchronous serial interface (SSI) channel to the Cray SeaStar to read node memory. The xt-hsn method utilizes a proxy that reads node memory by using the SeaStar network. The xt-hsn method is faster than the xt-ssi method, but there are situations where it will not work (for example, when the Cray SeaStar is not functional).

<span id="page-22-0"></span>For the xt-ssi method, if you specify a host, ldump connects to the event router daemon on the specified host and uses it to read the node memory. If you do not specify a host, 1 dump connects to the L0 on which the node resides. For example, if you specify node c0-0c0s0n0, ldump connects to the event router daemon on c0-0c0s0.

For the xt-hsn method, you can specify *host* as *host* or as *smw*/*host*. *host* specifies where the SeaStar network proxy is running. If you do not specify *host*, a default of boot is used. *smw* specifies the host where an event router daemon is running. ldump sends events to the state manager through the event router on the specified host to determine the topology and, thus, the node-id (NID) mapping of the Cray XT system. If you do not specify *smw*, smw is used by default.

When using the xt-hsn method:

- The SeaStar network proxy is normally run on the boot node because the boot node is connected to the SeaStar network and the SMW has access to it. You must manually copy the SeaStar network proxy binary (/opt/cray/bin/ldump\_hsn\_proxy) to the boot node and start it. If ldump\_hsn\_proxy is not running, ldump issues an error when it tries to connect. You must run ldump\_hsn\_proxy as root.
- You cannot dump the node where ldump\_hsn\_proxy is running (usually the boot node) using the xt-hsn method.
- If the boot node has crashed and you want a full dump of the system, you can dump the boot node and reboot that node only. You can start the high-speed network (HSN) proxy on the boot node and use it to dump the rest of the system.

To dump Cray X2 compute node memory, the only valid access method is x2-hss. The ldump utility uses the JTAG interface of the specified host (blade controller) to read node memory. *access* takes the form *method*@*host*.

For additional information, see the  $1$ dump(8) and  $1$ crash(8) man pages.

#### **2.6.3 Boot-node Failover**

When a secondary (backup) boot node is configured, boot-node failover occurs automatically when the primary boot node fails. This failover allows the system to keep running without a system interrupt.

The following services run on the boot node:

- NFS shared root (read-only)
- NFS persistent /var (read-write)
- Boot node daemon, bnd
- Hardware supervisory system (HSS) and system database (SDB) synchronization daemon, xtdbsyncd
- Application Level Placement Scheduler (ALPS) daemons apbridge, apres, and apwatch

When the primary boot node is booted, the backup boot node also begins to boot. However, the backup boot node makes a call to the rca-helper utility before it mounts its root file system, causing the backup boot node to be suspended until a primary boot-node failure event is detected.

The rca-helper daemon running on the backup boot node waits for a primary boot-node failure event, ec\_node\_failed. When the heartbeat of the primary boot node stops, the L0 begins the heartbeat checking algorithm to determine if the primary boot node has failed. When the L0 determines that the primary boot node has failed, it sends an ec\_heartbeat\_stop event to set the alert flag for the primary node. The primary boot node is halted through STONITH. Setting the alert flag on the node triggers the HSS state manager on the SMW to send out the ec\_node\_failed event.

When the rca-helper daemon running on the backup boot node receives an ec\_node\_failed event alerting it that the primary boot node has failed, it allows the boot process of the backup boot node to continue. Any remaining boot actions occur on the backup boot node. Booting of the backup boot node takes approximately two minutes.

Each service node runs a failover manager daemon (fomd). When each service node's fomd receives the ec\_node\_failed event, it takes appropriate action. The fomd process accesses the SDB to get configuration information and remaps the virtual IP address associated with boot-node failover to point to the backup boot node. Some services start up; however, you must start some services manually.

**Note:** The boot-node failover feature does not provide a failback capability.

The purpose of this implementation of boot-node failover is to ensure that the system continues running, not to guarantee that every job will continue running. Therefore, note the following:

- During the time the primary boot node has failed, any service node that tries to access its root file system will be I/O blocked until the backup boot node is online, at which time the request will be satisfied and the operation will resume. In general, this means if an application is running on a service node, it can continue to run if the application is in memory and does not need to access disk. If it attempts to access disk for any reason, it will be blocked until the backup boot node is online.
- Applications running on compute nodes are affected only if they cause a service node to access its root file system, in which case the service node function would be blocked until the backup boot node is online.

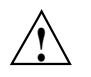

**Caution:** When enabling boot-node failover on a system that uses alternate system sets to boot multiple versions of CLE, you must disable the boot-node failover feature before booting a pre-2.1 CLE operating system. Failure to do so will cause boot RAID file system corruption.

## **REQUIREMENTS**:

- The backup boot node must be in the same service class as the primary boot node.
- The backup boot node must have a Fibre Channel card connected to the boot RAID.

**Note:** You must configure the backup boot node in the same zone as the primary boot node.

- You must ensure that the boot RAID host port can see the desired LUNs; for DDN, use the host port mapping; for LSI (Engenio), use SANshare in the SANtricity Storage Manager.
- The backup boot node also requires a Gigabit Ethernet card connected via a Gigabit Ethernet switch to the same port on the SMW as the primary boot node (typically port 4 of the SMW quad Ethernet card).
- The STONITH capability must be enabled on the blade of the primary boot node in order to use the boot-node failover feature. Due to this STONITH requirement, do **not** set up boot node failover on any blades that are providing Lustre file system services.

<span id="page-25-0"></span>Configuration procedures are documented in *Cray XT System Software Installation and Configuration Guide* as part of the CLE installation and update procedures. *Cray XT System Management* includes the procedure to configure boot-node failover separately from the CLE installation or update process; it also includes the procedure to disable the boot-node failover feature.

#### **2.6.4 Lustre Failover (Deferred implementation)**

Lustre object storage server (OSS) and metadata server (MDS) failover is a service that switches to a standby server when the primary server fails or the service is temporarily shut down for maintenance. After cabling and configuring the file system, you have the option of creating a failover on a Lustre node to a backup node. The CLE 2.1 release provides a mechanism so that you can configure Lustre to invoke a failover automatically. With this new feature, when a Lustre node fails, it notifies a Lustre proxy service that runs the failover commands without administrator intervention.

**Note:** Implementing failover requires specific cabling and configuration of the storage devices and the Lustre file system.

The automatic Lustre failover framework from Cray includes the xt-lustre-proxy process, the SDB, and a set of database utilities. The xt-lustre-proxy daemon is a Linux process that is responsible for Lustre automatic failover in the event of a Lustre service failure. The SDB stores information about Lustre configuration and failover states. Console and log messages record the status of a failover.

Using the Lustre failover utilities, it is possible to reverse the process and *failback* to the primary node. To failback, you stop failover services on the backup node and restore services on the primary node. If the failover was automatic, you will also have to reset a state in the SDB.

To configure Lustre automatic failover, you set up three new SDB tables: lustre\_failover, lustre\_service, and filesystem. Each SDB table can be populated or backed up by executing the related Lustre database table utility. Each utility uses a formatted data file to generate database entries.

For complete Lustre failover and failback documentation, see *Managing Lustre on a Cray XT System*. For more information on Lustre automatic failover commands and utilities, see the following man pages: xt-lustre-proxy(8), xtlusfoadmin(8), xtlustrefailover2db(8), xtdb2lustrefailover(8), xtlustreserv2db(8), xtdb2lustreserv(8), xtfilesys2db(8), and xtdb2filesys(8).

## <span id="page-26-0"></span>**2.6.5 Preserving the System's Ability to Run Applications After Abnormal Terminations (Node Health)**

When the aprun command cannot complete in a controlled manner (for example, when a user executes a  $kill$  -9 or an apkill -9 command), then node health software attempts to preserve the system's ability to run applications. These uncontrolled terminations cause the apsys daemon to invoke the xtcleanup\_after node health-check script. This feature is not supported on Cray X2 or Catamount compute nodes.

As it is supplied, the xtcleanup\_after script invokes the xtok2 command on all compute nodes that were running that application. The xtok2 command queries the health of the compute node ALPS daemon, apinit, on each compute node. If the apinit daemon fails to respond or reports that the apid is still present (it should have terminated by now), the state of the associated compute nodes is changed by xtok2 to ADMINDOWN, and ALPS is reset to remove the nodes flagged as ADMINDOWN from the candidate list for future user applications. This information is logged to the /var/log/xtoklog file; the /var/log/xtoklog file is present on every login node (every node from which applications are launched). This prevents new applications from being placed on nodes that, for one reason or another, fail to properly run the apinit service.

The Cray Linux Environment (CLE) installation process installs and enables this node health software by default, and it is fully automatic; there is no need for you to issue any commands.

When a user application terminates in a controlled manner (for example, non-fatal apkill commands or a Ctrl-c), the xtcleanup\_after node health-check script does not run. A future version of ALPS will allow a site to configure this behavior to be on or off.

Note: The xtcleanup after script is intended as a user exit. With this release, although it is a site-modifiable step in the cleanup process, when you apply each CLE software update, you will need to update the xtcleanup\_after script manually to carry forward your local changes on your new CLE software version. Both your current xtcleanup\_after file and the new update's default file are located in /opt/xt-service/*filename*. A future CLE release will provide a version of the node health software that will be more easily customized.

For more information about using this feature, see the  $x$ tcleanup  $a$ fter(8) and xtok2(8) man pages and *Cray XT System Management*.

#### <span id="page-27-0"></span>**2.6.6 New xthotbackup Command**

The xthotbackup command creates a bootable backup. The system set labels in /etc/sysset.conf define disk partitions for backup and source system sets which are used by xthotbackup to generate the appropriate dump and restore commands. The entire contents of the disk partitions defined in a source system set are copied to the corresponding disk partitions in the backup system set. The backup and source system sets must be configured with identical partitions. The disk partitions in the backup system set are formatted prior to the dump and restore commands. The --configfile option uses a configuration file other than the default /etc/sysset.conf file. The -b option changes key files within the backup to make it bootable, for example,  $/etc/fstab$  in the boot node and shared root file systems.

For more information about using the new xthotbackup command, see the xthotbackup(8) man page included on the release media.

# **2.7 Comprehensive System Accounting (CSA) for CNL**

Comprehensive System Accounting (CSA) open-source software includes changes to the Linux kernel so that the CSA can collect more types of system resource usage data than under standard Fourth Berkeley Software Distribution (BSD) process accounting. CSA software also contains interfaces for the Linux process aggregates (paggs) and jobs software packages. The CSA software package includes accounting utilities that perform standard types of system accounting processing on the CSA generated accounting files. CSA, with Cray modifications, provides:

- Project accounting capabilities, which provide a way to charge computer system resources to specific projects
- An interface with various other job management systems in use at Cray sites
- A data management system for collecting and reporting accounting data
- An interface that you use to create the project account and user account databases, and to later modify them, as needed.
- (Deferred implementation) An interface with the ALPS application management systems so that application accounting records that include application start, termination, and placement information can be entered into the system accounting database.

Jobs are created on the system using either a batch job entry system (when such a system is used to launch jobs) or by the PAM  $\exists$  ob module for interactive sessions. <span id="page-28-0"></span>Complete features and capabilities of CSA are described in the csa(8) and intro\_csa(8) man pages.

CSA RPMs (csa, projdb, job, and account) are installed at system installation. In addition, administrators must configure CSA for their system. Complete configuration and management tasks are provided in the *Cray XT System Management* manual.

A number of new Cray supplied and third-party man pages are included to support this feature. For a complete list of new man pages, see [Section 4.8,](#page-72-0) pag[e 65](#page-72-0).

#### **2.7.1 CSA Compatibility and Limitations**

Systems that run CNL on compute nodes can use both Linux accounting and CSA accounting packages to produce job and system accounting reports; however, any CSA accounting files must be processed by CSA commands, and any BSD accounting files must be processed by BSD commands.

CSA runs **only** on login nodes and compute nodes. The SMW, boot node, SDB node, Luster MDS nodes, and Lustre OST nodes do not support CSA.

CSA requires the following work load manager release levels: PBS Professional 9.2 or later; Moab/TORQUE torque-2.4.0-snap.200809251409 or later. Compute node project accounting for applications submitted through workload managers (for example, PBS Professional) depends on the ability of the workload manager to obtain and propagate the project ID to ALPS at job submission time. If the workload manager does not support the ability to obtain and propagate the project ID to ALPS at job submission, the project ID for processes running on compute nodes is not available.

The open-source CSA ja command is not supported for Cray installations; there is no reasonable way to support it on the Cray XT architecture.

## **2.8 PerfMon 2.3 Upgrade for CNL**

The PerfMon performance monitoring tool is a component in the Linux kernel. The version of PerfMon in the CLE kernel is upgraded to release 2.3. This upgrade impacts you only if you use CrayPat (Cray performance analysis tool) or PAPI (Performance Application Programming Interface). For more information about the impact of the upgraded PerfMon tool in CLE 2.1, see [Section 3.7,](#page-56-0) pag[e 49](#page-56-0).

# <span id="page-29-0"></span>**2.9 NUMA Kernel**

In previous releases, Cray XT CNL compute node and service node kernels use symmetric multiprocessing (SMP) to manage memory accesses. With the CLE 2.1 release, Cray has modified the kernels to use Non-Uniform Memory Access (NUMA). The NUMA kernel is not supported on Cray X2 compute nodes.

The CLE 2.1 release supports Cray XT5 dual-socket compute nodes. Switching from SMP to NUMA minimizes traffic between sockets by using socket-local memory whenever possible. The CLE 2.1 release includes all kernel configuration changes required to enable NUMA. No action is required. The switch to NUMA memory architecture applies to all Cray XT systems. There are no known issues or impacts to end-users resulting from this change.

## **2.10 Portals Enhancements**

Portals heap and memory allocations were modified to recognize the NUMA architecture. CLE 2.1 includes Portals software changes to increase concurrency in the processing of HSN traffic at the operating system level. These changes result in a decreased average latency but with a slightly higher minimum latency. Additionally, the number of messages that can be processed per second has increased. The effects of these Portals changes varies depending on the characteristics of your applications.

## **2.11 Huge Pages for CNL**

For Cray systems with CNL compute nodes, the ALPS version 1.1 now supports huge pages functionality.

The CLE 2.1 installation process installs and enables the huge pages functionality and the hugetlbfs library by default; you do not need to take any action.

#### **2.11.1 Huge Pages on Cray XT3, Cray XT4, and Cray XT5 Systems**

Cray XT systems have been enhanced to provide support of 2 MB huge pages for CNL applications. Previous versions of CNL supported only 4 KB base pages. For applications that use a large amount of virtual memory, 4 KB pages can put a heavy load on the virtual memory subsystem. Huge pages can provide a significant performance increase under heavy virtual memory load.

The 4 KB base pages remain the default. Users specify huge pages by doing the following.

1. Linking the huge pages library, libhugetlbfs.a, during the linking/loading phase. For example:

```
% cc -c my_hugepages_app.c
% cc -o my_hugepages_app my_hugepages_app.o -lhugetlbfs
```
The -lhugetlbfs argument, as shown, is required. Do not use the separated form, -l hugetlbfs.

2. Setting the huge pages environment variable. For example, if you are using csh:

% **setenv HUGETLB\_MORECORE yes**

If this environment variable is not set or is set to no, the system uses 4 KB pages. Otherwise, the system uses huge pages.

3. Adding a huge pages suffix to the aprun -m *size* option:

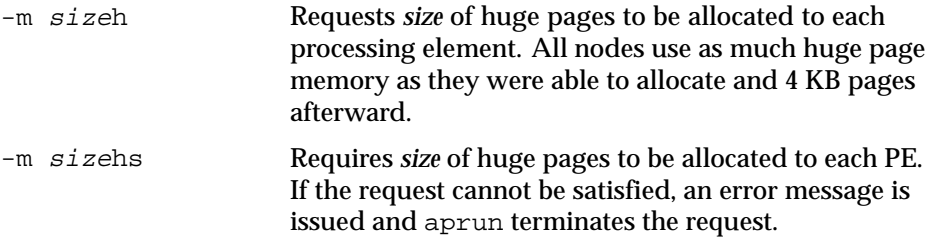

The following command requests 700 MB of huge pages per processing element, or 1400 MB per node on a dual-core system:

% **aprun -m700h -n2 -N2 ./my\_hugepages\_app**

Users can run base-page and huge-page applications on the same machine at the same time. Base-page and huge-page applications can run in any order in succession on any groups of nodes.

<span id="page-31-0"></span>For example, users can run a base-page application, a huge-page application, and then a base-page application (the following example assumes that you are using csh):

% **aprun -n64 -N2 ./my\_4kbpage\_app**

% **setenv HUGETLB\_MORECORE yes**

% **aprun -m700h -n64 -N2 ./my\_hugepages\_app**

% **aprun -n64 -N2 ./my\_4kbpage\_app**

2.11.1.1 Huge Pages Requirements and Limitations

Only the heap is placed on huge pages. All other program segments (code, initialized data, BSS data, and the stack) are on 4 KB pages. The heap is not placed on huge pages if the program uses an allocation function other than glibc malloc() or overrides the glibc malloc morecore() function.

The memory available for huge pages is less than the total memory on the node. Users must leave enough memory for CNL and I/O buffers. Also, because of memory fragmentation, less memory is available for huge pages after a node has run other jobs.

There is no guaranteed amount of huge page memory available to an application. Cray recommends that users not request more than the following values for total\_node\_memory:

2GB of memory on the node

1000MB is available for huge pages

4GB of memory on the node

3000MB is available for huge pages

8GB of memory on the node

6400MB is available for huge pages

Memory allocated into huge pages whether used by the application or not is unavailable for I/O. Less memory for I/O buffers may result in performance degradation.

If users do not include the -m*size*hs option on the aprun command and not enough huge pages are available, run times may be inconsistent.

### <span id="page-32-0"></span>2.11.1.2 Huge Pages User-visible Functionality

The -lhugetlbfs argument is required on the compiler driver command line during the linking/loading phase. See the  $CC(1)$ ,  $CC(1)$ , and  $ftn(1)$  man pages.

The h or hs suffix to the aprun -m *size* option is required. See the aprun(1) man page.

For more information about how to use huge pages, see *Cray XT Programming Environment User's Guide*.

## **2.11.2 Huge Pages for Cray X2 Nodes in Cray XT5**<sup>h</sup> **Systems**

Although Cray X2 node software uses Linux hugetlbfs, several differences exist in the huge page implementation for Cray  $X2$  nodes in Cray  $XT5<sub>h</sub>$  systems.

- For Cray X2 nodes, there is a dedicated memory pool for huge pages.
- There is no huge page swapping; therefore, there is no memory oversubscription.
- Huge pages are allocated through libdmapp, which provides:
	- Assistance with distributed memory application launch and startup
	- Setup for RTT/NTT for distributed memory applications

Huge page sizes are set using kernel command-line arguments, usually specified as an argument to the mzinstall command. For example, to specify a huge page size of 65536 KB, you would create the following site-kernel-options file:

```
smw:~ # vi site-kernel-options
"site-kernel-options" [New file]
hugepagecode=4
:wq
smw:~ #
```
You would then install the Release Master using the site-kernel-options file.

```
smw:~ # mzinstall --initial --release RM-n.n.nnnn --CLOfile site-kernel-options \
/opt/mazama/media/X2release/*.rpm
```
You can also use the mzimage --edit command to edit the image properties or kernel command-line options, including the hugepagecode value of an image.

```
smw:~ # mzimage --edit --image 5
```
Current property values are in parentheses: hit <Enter> to keep current value, <ctrl-D> to clear property Image description (X2 Release Master): Image path (file:///opt/mazama/PM/test103008/): Image comment (): Image name (test103008): Image kernel arguments (ramdisk=0 rhash\_entries=50000 thash\_entries=50000 grad\_timeout=625000000 \ gc\_warning=250000 hugepagecode=4 runlevel=3 3 ): Image huge mem page size in KB [ 65536 | 262144 | 1048576 | 4194304] (1048576): 1048576

The following values for hugepagecode are supported:

hugepagecode=4 indicates 65536 KB

hugepagecode=5 indicates 262144 KB

hugepagecode=6 indicates 261,048,576 KB (or 1 GB)

hugepagecode=7 indicates 4,194,304 KB (or 4 GB)

For more information about how to use huge pages for Cray X2 nodes in Cray XT5h systems, see *Cray XT5h Installation, Configuration, and Management Supplement*.

## **2.12 Memory Affinity for CNL**

The Cray XT system now provides memory affinity optimization tools for Cray XT5 applications. Cray XT5 systems use dual-socket, quad-core compute nodes. Each compute node has two *NUMA nodes*. A NUMA node is a quad-core processor and its local memory. This feature is not supported on Cray X2 compute nodes.

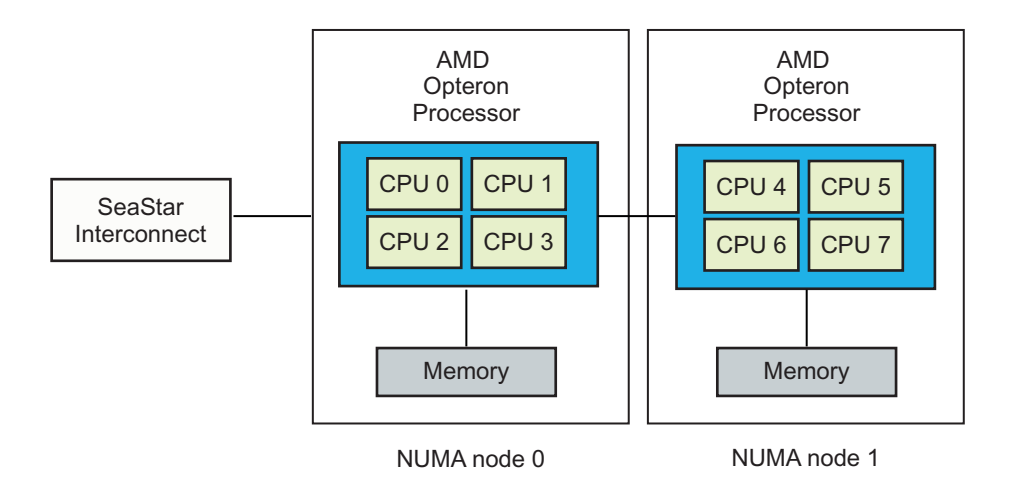

Figure 1. Memory Affinity

Applications can execute using one or both NUMA nodes of a Cray XT5 compute node. If an application is placed using only one NUMA node of a compute node, the other NUMA node is not used. In this case, the application processes are restricted to using local-NUMA-node memory. This memory usage policy is enforced by running the application processes within a *cpuset*. A cpuset is a process container that controls memory and CPU usage.

When an application is placed using both NUMA nodes of a compute node, the cpuset includes all node memory and CPUs. In this case, the application processes allocate local-NUMA-node memory first. If sufficient free local-NUMA-node memory is not available, the allocation may be satisfied using remote-NUMA-node memory.

Because Cray XT5 systems can run more tasks simultaneously, they can increase overall performance. However, off-NUMA-node memory references, such as a NUMA node 0 process accessing NUMA node 1 memory, can adversely affect performance. To give users run-time controls that can optimize memory references, Cray has added the following aprun memory affinity options:

```
-S pes_per_numa_node
```
Specifies the number of processing elements (PEs) to allocate per NUMA node; *pes\_per\_numa\_node* can be 1, 2, 3, or 4.

```
-sn numa_nodes_per_node
```
Specifies the number of NUMA nodes per compute node to be allocated; *numa\_nodes\_per\_node* can be 1 or 2.

-sl *list\_of\_numa\_nodes*

Specifies the NUMA node or nodes (comma separated or hyphen separated) to use for application placement;  $-s1$ *list\_of\_numa\_nodes* can be:

```
-s1 0
-s1 1
-sl 0,1 or -sl 0-1
```
-ss Specifies strict memory containment per NUMA node. This option applies to Cray XT5 compute nodes. When -ss is specified, a PE can allocate only the memory local to its assigned NUMA node.

> The default is to allow remote-NUMA-node memory allocation. For example, by default any PE running on NUMA node 0 can access NUMA node 1 memory. Developers can use this option to find out if restricting each PE's memory access to local-NUMA-node memory affects performance.

Developers can use these new aprun options for each element of a multiple-program, multiple-data (MPMD) application and can vary them with each MPMD element.
<span id="page-36-0"></span>Only Cray XT5 compute nodes are considered for the application placement if any of the following are true:

- The -sn value is 2
- The  $-s1$  list has more than one entry
- The -s1 list is NUMA node 1 (Cray XT3 and Cray XT4 systems have single-NUMA-node compute nodes, defined as NUMA node 0)
- The -S value along with a -N value requires two NUMA nodes (such as -N  $4 - S$  2)

Developers can use the cnselect coremask.eq.255 command to create a list of Cray XT5 compute nodes and the aprun -L option or qsub -l mppnodes option to specify that list.

# **2.13 CPU Affinity for CNL**

CPU affinity options let users bind a process to a particular CPU or a subset of CPUs on a node. These options apply to all Cray XT multicore compute nodes. CPU affinity is not supported on Cray X2 compute nodes.

CNL can dynamically distribute work by allowing PEs and threads to migrate from one CPU to another within a node. In some cases, moving processes from CPU to CPU increases cache misses and translation lookaside buffer (TLB) misses and therefore reduces performance. Also, there may be cases where an application runs faster by avoiding or targeting a particular CPU. The aprun CPU affinity options let users bind a process to a particular CPU or the CPUs on a NUMA node. These options apply to all Cray XT multicore compute nodes.

Applications are assigned to a cpuset and can run only on the CPUs specified by the cpuset. Also, applications can allocate memory only on memory defined by the cpuset. A cpuset can be a compute node (default) or, for Cray XT5 systems, a NUMA node.

The following CPU affinity options have been added to the aprun command:

-cc *cpu-list*| *keyword*

The *cpu-list* option requests CPU binding, where *cpu-list* is a comma-separated list of virtual CPU numbers and/or CPU ranges. As processes or threads are created, they are bound to the CPU in a *cpu-list* corresponding to the number of processes that have been created at that point. This option applies to all multicore Cray XT systems.

Developers can use the following *keyword* values:

- The cpu keyword (the default) binds each PE to a CPU within the assigned NUMA node. Developers do not have to indicate a specific CPU. The -cc cpu option is the typical use case for an MPI application.
- The numa\_node keyword causes a PE to be constrained to the CPUs within the assigned NUMA node. CNL can migrate a PE among the CPUs in the assigned NUMA node but not off the assigned NUMA node. For example, if PE2 is assigned to NUMA node 0, CNL can migrate PE2 among CPUs 0-3 but not among CPUs 4-7.
- The none keyword allows PE migration within the assigned *cpuset*.

-cp *cpu\_placement\_file\_name*

(Deferred implementation) The -cp *cpu\_placement\_file\_name* option provides the name of a CPU binding placement file. This file must be located on a file system accessible from the compute nodes. The CPU placement file provides more extensive CPU binding instructions.

This option applies to all multicore Cray XT systems.

These new aprun options can be used for each element of an MPMD application and can vary with each MPMD element.

If developers do not use any of the new aprun options, this feature does not change the current placement and launch behavior for single NUMA nodes used as Cray XT compute nodes.

# **2.14 New XTAdmin Database segment Table**

The XTAdmin database contains a segment table that supports the new memory affinity optimization tools for Cray XT5 applications and CPU affinity options for all Cray compute nodes with two or more NUMA nodes. The CPU affinity options apply to all Cray multicore compute nodes. See [Section 2.12, page 26](#page-33-0) and [Section 2.13, page 29](#page-36-0). The segment table is only supported by Cray systems running CNL.

The new segment table is similar to the attributes table but differs in that a node may have multiple segments associated with it; the attributes table continues to provide summary information for each node.

In order to address the application launch and placement requirements for compute nodes with two or more NUMA nodes, ALPS requires additional information that characterizes the intranode topology of the system. This data is stored in the segment table of the XTAdmin database and acquired by apbridge when ALPS is started, in much the same way that node attribute data is acquired.

The segment table contains the following fields:

- node\_id is the node identifier that maps to the nodeid field of the attributes table and processor\_id field of the processor table.
- socket\_id contains a unique ordinal for each processor socket.
- die\_id contains a unique ordinal for each processor die; with this release, die id is 0 in the segment table and is otherwise unused (reserved for future use).
- coremask is the processor core mask. The coremask has a bit set for each core of a CPU. Quad core CPUs will have a value of 15 (binary 01111, hex 0xF).
- mempgs represents the amount of memory available, in Megabytes, to a single segment.

When you change the hardware on the machine, at the next system boot, you must invoke the SMW xthwinv utility to populate the attribute and segment tables. The /etc/attr.xthwinv file, which contains information to generate the hardware attributes for each node, populates the segment table. Like the attributes table, you must reinitialize the segment table at boot. Any changes that you make manually to the table do not persist at reboot. For additional information about the xthwinv command, see the  $x$ thwinv $(8)$  man page.

The /etc/xt.conf file contains a new field, SDBSEG, which specifies the location of the segment table file.

The following service database commands enable a system administrator to update the segment table: xtdb2segment, which converts the data into an ASCII text file that can be edited, and xtsegment2db, which writes the data back into the database file. For more information, see the  $x$ tdb2segment(8) and xtsegment2db(8) man pages.

After manually updating the segment table, you can use the apmgr resync command to request ALPS to reevaluate the configuration node segment information and update its information.

**Note:** If ALPS or any portion of the feature fails in relation to segment scheduling, ALPS reverts to the standard scheduling procedure.

For the CLE 2.1 release, the Batch Application Scheduler Interface Layer (BASIL) specification is updated for use with CNL nodes and is being distributed to third-party batch vendors supporting Cray XT systems.

## **2.15 Cray Data Virtualization Service (Cray DVS) for CNL**

The Cray Data Virtualization Service (Cray DVS) is a distributed network service that provides transparent access to file systems on the service I/O (SIO) nodes from the compute nodes. Cray DVS provides a service analogous to NFS. The key difference is Cray DVS provides I/O scalability to large numbers of nodes, far beyond the typical number of clients supported by a single NFS server.

Cray DVS configurations are limited to NFS file system access. Other file system formats are not presently supported in CLE 2.1. Cray DVS is not supported on Cray X2 compute nodes.

The CLE 2.1 release includes Cray DVS support for access to NFS file systems. This allows applications running on the compute nodes to read and write small data files to the user's home directory. A typical Cray DVS use case would be for a user to access small applications and input files on an NFS mounted /home directory using DVS. Most applications and all large data files would continue to be accessed using the Lustre file system.

For users who are migrating from Catamount to CNL, Cray DVS provides functionality similar to yod I/O from Catamount compute nodes to NFS-mounted file systems. Normal system calls such as open(), read(), and write() work without modification. Impact on compute node memory resources, as well as operating system jitter, is minimized in the Cray DVS configuration.

Administration of Cray DVS is very similar to configuring and mounting any Linux file system. DVS-specific options to the mount command enable client access to a network file system being projected by DVS server nodes. Cray DVS clients run on compute nodes and use the SeaStar network to communicate with a Cray DVS server running on an SIO node.

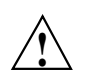

**Caution:** DVS servers must not be run on the same SIO nodes as Lustre servers.

The SIO node also runs an NFS client for the file system being projected. See the  $mount(8)$  and  $dvs(5)$  man pages for more information.

For information about installing and configuring Cray DVS, see *Cray XT System Software Installation and Configuration Guide*.

# **2.16 Checkpoint/Restart (Deferred implementation)**

The CLE 2.1 release includes software to provide an initial implementation of Berkeley Lab Checkpoint/Restart (BLCR). Support for this feature is deferred until a later CLE release.

# **2.17 Additional Enhancements to System Administration and System Maintenance**

This section describes additional software enhancements for Cray XT system administration and system maintenance. The following topic areas are discussed.

- General system administration enhancements
- Release upgrade, configuration, and installation enhancements
- File system and I/O enhancements

For compatibility issues and differences that you should be aware of when upgrading your Cray XT system to the CLE 2.1 release, see [Section 3.10, page 53](#page-60-0).

### **2.17.1 General System Administration Enhancements**

#### 2.17.1.1 ALPS Node Attribute Resync

The new apmgr resync command eliminates the need to restart ALPS after node attributes change. This feature is supported on Cray XT and Cray X2 compute nodes running CNL.

**Note:** This feature was provided initially with the UNICOS/lc 2.0.36 update package.

Manual changes to node attributes and status can be reflected in the Application Level Placement Scheduler (ALPS) by using the apmgr resync command. The apmgr resync command requests ALPS to reevaluate the configuration and attribute information and update its information. For example, on a Cray XT system, after making manual changes to the SDB using the xtprocadmin command, use the apmgr resync command so that the changes take effect. For Cray X2 compute nodes, when you make changes using the mzutil procadmin command, the changes can be reflected in ALPS by using the apmgr resync command.

The ALPS apres event watcher restart daemon resides on the boot node and registers with the event router daemon to receive ec\_service\_started events. When the service is the SDB, ALPS updates its data to reflect the current values in the SDB. The apres daemon is invoked as part of the ALPS startup on the boot node. The apres daemon is not intended for direct use.

The apmgr(8) man page and the new apres(8) man page are provided with the release package.

#### 2.17.1.2 xtprocadmin Options to Control RCA Events

When using multiple xtprocadmin commands for set operations, you can avoid sending an RCA update event after every command. This is especially important for Cray XT compute nodes running CNL because each time this RCA event is sent, it causes ALPS to be restarted.

To control sending of an RCA event, use the xtprocadmin  $[-e]$  -noevent] and  $[-E]$  --forceevent] options. By default, when a database change is made using the xtprocadmin command, a special RCA event is sent. Use the -e option to suppress sending an event or the  $-E$  option to force an event to be sent even if you did not change the database.

<span id="page-42-0"></span>If your system is running ALPS and you have scripts that include multiple xtprocadmin commands, consider adding the -e option to each command to avoid restarting ALPS multiple times. Then use the apmgr resync command (or an xtprocadmin  $-E$  command) to notify ALPS of the changes via a single event.

The xtprocadmin(8) man page documents the  $[-e]$  --noevent and [-E |--forceevent] options.

**Note:** This feature was provided initially with the UNICOS/lc 2.0.36 update package.

#### 2.17.1.3 Service Node Boot Format

The Cray XT system CNL compute nodes and service nodes both use RAM disks for booting. Prior to the CLE 2.1 release, they used different formats and environments. A new feature is available in CLE 2.1 so that service nodes use the same initramfs format used by the CNL compute nodes. Although the format has changed, there are still two distinct and unique initramfs files (both called initramfs.gz); one for compute nodes and one for service nodes.

The default CLE 2.1 installation and build processes and tools generate service node images using the initramfs format. The xtbootimg command has been updated to process service node boot images in the same manner as CNL compute node images. The xtbootimg and xtcli boot commands now process service node boot images in the same manner as CNL compute node images. The *Cray XT System Software Installation and Configuration Guide* details the specific xtbootimg command and procedures that you need to generate a service node initramfs and add it to the boot image. See also [Section 3.10.2.3,](#page-63-0) pag[e 56](#page-63-0) for specific xtbootimg and xtcli boot differences.

The xtcli boot command has been updated to support the initramfs format and RAM disk environments feature. For more information regarding this feature, see Section 2.17.1.3, page 35.

Note the following xtcli\_boot usage differences:

- To boot CNL compute nodes or service nodes, you **must** specify the loadfile\_name option.
- You can also specify the -o *boot* type option with the loadfile\_name option to specify a boot type. Valid types are bootnode, service, and compute.
- The boot type option is deprecated but maintained for backward compatibility. A new NOTES section on the xtcli\_boot(8) man page documents the boot\_type strings to load file name mapping.
- The boot\_params option is deprecated but maintained for backward compatibility. If you specify boot\_params, however, and also specify the loadfile\_name option, any boot\_params are ignored.
- New examples 1 through 6 have been added showing the use of the loadfile\_name option.

In addition, the all and all\_serv arguments to the boot\_type option (and examples showing the same) have been removed from the man page; these arguments have never been valid.

The xtcli boot(8) man page provided with the SMW 3.1 release package documents these usage differences.

Several other system changes have been made to support this feature but should be transparent to users and system administrators. These changes include the following:

- Default boot automation files have been updated to support the initramfs load files in place of initrd file names.
- The xtpackage and xtclone commands have been generalized so that they now create a service node, initramfs, when you select the new -s option.
- New logic was added to the init boot script to handle all three cases; boot nodes, service nodes and compute nodes.
- The service node boot script, boot .xt, is simplified. Most of the logic has been added to the initramfs image. Backward compatibility is provided.
- The xtdumpsys command is updated to account for the new locations of some components.
- The kernel-ss RPM is now installed into the service node initramfs, the boot root and the shared root. The xt-lustre-ss and xt-os RPMs are now installed in the boot root and the shared root.
- The keep\_initrd parameter in XTinstall.conf has been removed from the template. The XTinstall program generates an informational message suggesting this parameter be removed from your local XTinstall.conf file.

Since the service and compute nodes use the same RAM disk environment, the requirements of one may lead to increased size for the other. For example, the compute nodes require more utilities than service nodes for bootstrapping. This makes the initramfs slightly larger than necessary for service nodes.

#### **2.17.2 Release Upgrade, Configuration, and Installation Enhancements**

The following installation and configuration tools and enhancements are provided in the CLE 2.1 release. For more information on these features and upgrading to CLE 2.1, see *Cray XT System Software Installation and Configuration Guide*.

#### 2.17.2.1 Shared Root Configuration Tools

Much of the effort required to configure a CLE operating system involves the specialization of various configuration files to create instances that are specific to individual nodes or classes of nodes. A new set of tools is provided with the CLE 2.1 release to assist system administrators in tracking, archiving and recreating these specialized files. These tools can also be used to better understand and manage configuration data. For more information about file specialization, see *Cray XT System Management*.

Changes to specialized shared root files in your current UNICOS/lc system have been tracked using the xtopview command and the Revision Control System (RCS). Four new utilities provide easy access to the RCS information stored by the xtopview command: xtoprlog, xtopco, xtoprdump, and xtoparchive.

You can use the xtoprlog command to review RCS revision information for a configuration file. To restore previous versions of a file, use the xtopco command. Using RCS information, combined with the xtopview specialization information, xtoprdump generates a comprehensive summary report of changes to configuration files within the shared root. The xtoprdump output can also be used as input to the xtoparchive command. The xtoparchive command allows you to archive and restore shared root configuration information, including the specialization information.

The scope of these tools is limited to identification and manipulation of /etc configuration data within the shared root. Configuration files on the boot root file system or on the SMW are not managed by these utilities.

System administrators can use these new utilities to archive and migrate specialized files as part of a system upgrade process. Using these utilities along with the upgrade processes documented in the *Cray XT System Software Installation and Configuration Guide*. You can easily upgrade the Cray XT system configuration to the CLE 2.1 release.

2.17.2.2 New XTinstall Boot Parameters Options

Two new options have been added to the XTinstall utility to support boot parameters files. The --bootparameters option specifies the parameters file to be used when making a service node boot image. The --CNLbootparameters option specifies the parameters file to be used when making a CNL node boot image. XTinstall modifies the specified parameters file as needed to reflect the configuration specified in XTinstall.conf and sysset.conf.

If these options are not specified for a release upgrade, XTinstall uses the parameters file within an existing boot image as the template. In the case of a new system installation, XTinstall modifies the default parameters file.

#### 2.17.2.3 New XTinstall --noforcefsck Option

A new --noforcefsck option was added to the XTinstall utility. When this option is specified, XTinstall does not force an fsck of file systems during an upgrade. Use of the --noforcefsck option is not recommended for installation of a new system or for normal use during upgrades. However, if you experience problems during the upgrade and XTinstall fails, this option can be useful when restarting XTinstall.

## 2.17.2.4 Configuring the Contents of the CNL Boot Image

You can configure which optional RPMs are installed into the CNL boot image for your system. Several parameters are available in the XTinstall.conf file to control whether specific RPMs are included during installation or upgrade of your system software. An additional method is to add or remove specific RPMs by editing the shell\_bootimage\_*label*.sh command used when preparing boot images for CNL compute nodes. For a list of new parameters in XTinstall.conf, see [Section 2.17.2.6, page 39](#page-46-0).

## <span id="page-46-0"></span>2.17.2.5 Changing the Default HSN IP Address

The default HSN IP address can be changed during and installation or upgrade. Several parameters are available in the XTinstall.conf to change the default. The XTinstall program will propagate the change to appropriate system files. Additionally, the CNL and SNL parameters file in the boot image are updated to include the new IP address.

2.17.2.6 Changes to the XTinstall.conf Installation Configuration File

There are several new variables defined in the XTinstall.conf installation configuration file. The XTinstall program uses the following new variables to configure Realm Specific IP Addressing (RSIP), boot-node failover and optional CNL RPMs during system installation or upgrade.

bootnode\_failover bootnode\_failover\_IPaddr bootnode\_failover\_netmask rsip\_nodes rsip\_interfaces CNL\_audit CNL\_csa CNL\_dvs CNL\_rsip

## **2.17.3 File System and I/O Enhancements**

2.17.3.1 Lustre Health Checker

System administrators can use a new Lustre health check utility to determine the readiness of Lustre nodes and associated storage devices. After setting up a Lustre configuration and booting Lustre nodes, this script can be run to help you verify the configuration and locate potential problems.

You provide the lustre\_readiness.sh script with the location of the fs\_defs file that describes the current Lustre configuration. When run, the script parses the configuration to determine whether a Lustre mount can succeed. The lustre readiness. sh provides the following information regarding the readiness of the Lustre file system configuration:

- Basic configuration check, reporting if Lustre was configured and installed correctly and if the correct Lustre modules are loaded
- Node status, indicating if Lustre nodes are up or down
- Storage status, indicating if the associated storage is attached or if there is a potential problem at the disk or controller level
- Application status, indicating if the system is ready for jobs to run on CNL or Catamount compute nodes

**Note:** For the script to work properly, the boot node needs passwordless root access to all Lustre nodes and the SMW.

#### 2.17.3.2 Lustre Option for Panic on LBUG for CNL

A new Lustre configuration option, panic\_on\_lbug, is available to control Lustre behavior when processing a fatal file system error.

When a Lustre file system hits an unexpected data condition internally, it produces an LBUG error to guarantee overall file system data integrity. This renders the file system on the node inoperable. In some cases, an administrator wants the node to remain functional, for example, when there are dependencies such as a login node that has several other mounted file systems. However, there are also cases where the desired effect is for the LBUG to cause a node to panic. Compute nodes are good examples, because when this state is triggered by a Lustre or system problem, a compute node is essentially useless.

The new panic\_on\_lbug functionality is configured off by default on service nodes and on by default on compute nodes. Administrators can change the default behavior by modifying the modprobe.local.conf configuration file to include the following line:

options libcfs libcfs\_panic\_on\_lbug=1

#### 2.17.3.3 NFS version 4 Support

The Network File System (NFS) version 4 distributed file system protocol is now supported. NFS is enabled on service nodes but is not enabled on compute nodes.

#### 2.17.3.4 Virtual Channel 2 (VC2) Supported

To improve performance of a system when it is under a heavy communication load, the second virtual channel class present within the SeaStar network (VC2) is now supported. The SeaStar Portals firmware in the CLE 2.1 release and the SMW 3.1 release software have been enhanced to support VC2. A system that is operating under a heavy communication load should see improved performance when using VC2. This feature is not applicable to Cray X2 compute nodes.

Table 1 gives an indication of potential performance improvements using HPC (High Performance Computing) Challenge benchmarks with VC2 on a dual-core system. Performance increases generally correlate with HSN bandwidth usage. Bandwidth intensive programs see a bigger improvement.

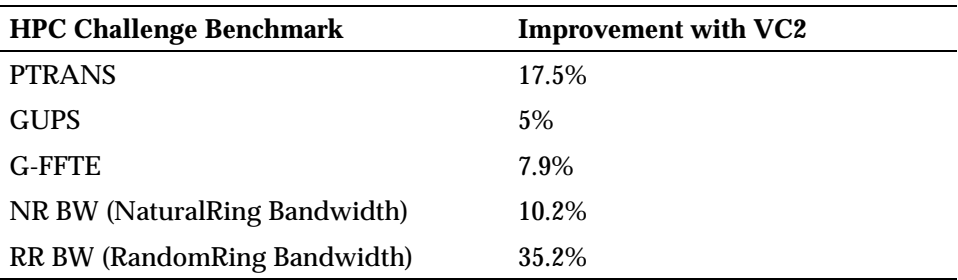

Table 1. Summary of HPC Challenge Benchmarks Run on 2772 Cores

By default, VC2 is **not** enabled in the SMW 3.1 release. If you have a Cray XT system with dual-core or quad-core processors, Cray strongly recommends that you enable VC2 using the xtbounce command as described here.

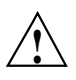

**Caution:** The xtspider and xtnxn2 tests must be run to test the unused cache and confirm functionality before starting to use VC2. The versions of these diagnostics available with SMW 3.x and later will test VC2, even when VC2 is disabled for production.

The new SMW xtbounce portals\_algorithm initialization file variable was added with the SMW 3.1 release. It is a numeric value indicating which algorithm the Portals firmware is to use. You may select which algorithm to use. Valid values are 0 and 1. Algorithm 0 indicates that the Portals firmware should use virtual channel 0 (VC0) exclusively. Algorithm 1 indicates that the Portals firmware should utilize virtual channel 0 (VC0) and virtual channel 2 (VC2). By default, algorithm 0 is used.

**Note:** When Cray XMT processors are available on the system, only algorithm 0 is permitted.

The SMW xtfwstat command output now indicates the state of virtual channel 2 (VC2) usage within the firmware. This information is displayed as a diagnostic and a site-administration aid to confirm that VC2 is configured correctly.

Updated xtbounce(8) and  $x$ tfwstat(8) man pages are provided with the SMW 3.1 release package.

#### 2.17.3.5 PCI Express Supported

Device drivers have been upgraded to support PCI Express (PCIe) cards on service nodes for connecting to external devices. The PCIe cards (GbE, FC4, and 10 GbE) are functional replacements for PCI-X cards. Login nodes connect to the external network using a GbE PCIe card; network nodes use a 10 GbE PCIe card; SIO nodes use the FC4 fiber channel for storage connectivity.

## 2.17.3.6 IP Routes for CNL

The /etc/routes file can now be edited in the CNL template image on the SMW to provide route entries for CNL nodes. This change was made to provide a simple mechanism for administrators to configure routing access from CNL compute nodes to login and network nodes using external IP destinations without having to traverse RSIP tunnels. This mechanism is not intended to be used for general-purpose routing of internal HSN IP traffic. It is intended only to provide IP routes for CNL nodes that need to reach external networks.

A new /etc/routes file is created in the CNL images and is examined during startup. Non-comment, non-blank lines are passed to the route add command. The empty template file contains comments describing the syntax.

# **2.18 Additional New and Enhanced Commands**

In addition to the commands noted in this document that changed to support specific new features, the following new and enhanced commands are provided for this release.

- xtnodestat: The new xtnodestat command provides current job and node status summary information. This command combines the functionality of the xtshowmesh and xtshowcabs utilities and provides a simplified interface to ALPS and jobs running on CNL compute nodes. You must be running ALPS in order for xtnodestat to report job information.
- xtpackage and xtclone: The new -s option creates a service node image instead of a compute node image.
- apmgr:
	- The new ping -g option indicates success if the supplied *apid* is not present. If the  $-a$  option is used to specify an apid, then the  $-a$  option causes apmgr ping to return 0 if that *apid* is not present on the node. Similarly, if no *apid* is specified (that is, the -a option is not used), then the -g option causes *apmgr ping* to return 0 if the node that is pinged returns no apid.
	- The new ping -o option outputs the node number rather than the *apid* found on that node; if the *apid* is not found on the node, then no number is printed. If an error occurs when connecting to the node, then the node number (rather than an error message) is printed. When using the -o option, you must also use the -a *apid* option.
- apmgrcleanup.sh: A loop was added to apmgrcleanup so that when apmgrcleanup kills an application, it loops until that application is truly gone from all the nodes. A user exit allows system administrators some variability in operational responses to the condition(s) indicated by the persistence of an application after it has been terminated.
- The new rca-helper -M option prints the highest-numbered node ID.
- aprun: Added memory affinity, CPU affinity, and huge pages options
- cnselect: Added core mask values of 15 for Cray XT4 quad-core nodes and 255 for Cray XT5 dual-socket quad-core nodes
- CC, cc, ftn: Added an option for loading the huge pages library, added an environment variable that suppresses the INFO target information

# <span id="page-51-0"></span>**2.18.1 apstat Enhancements**

The apstat -n option now includes core status in its display:

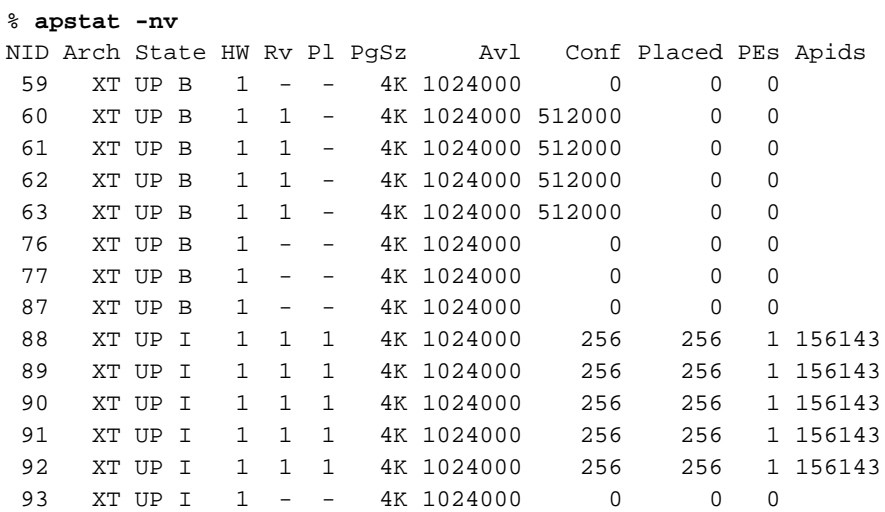

Where HW is the number of cores in the node, Rv is the number of cores held in a reservation, and Pl is the number of cores being used by an application.

The apstat  $-z$  option replaces the - in the HW, Rv, and P1 fields with a 0:

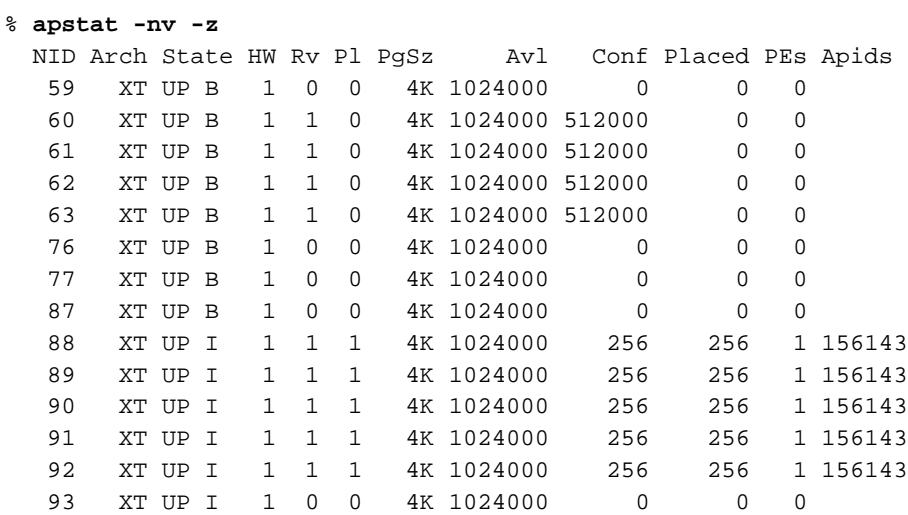

apstat also has two new verbosity levels, enhanced summary information, and a new batch system job ID has been added to the  $r$  and  $a\bar{v}$  displays. The node list is now shown as a rangelist in -avv and a full PE list is still available in -avvv. For the apstat -n option, the "----" notation that shows the number of cores with the letters C and P to indicate "confirmed" and "placed" is being replaced by simple counts.

## **2.19 Bugs Addressed Since the Last Release**

The list of customer-filed critical and urgent bug reports closed with the CLE 2.1 release is included in the *CLE 2.1 Release Errata* provided with the release package.

This chapter describes compatibility issues and functionality changes to be aware of after upgrading to Cray Linux Environment (CLE) 2.1 from UNICOS/lc 2.0. For temporary limitations of this release and changes identified after the documentation for this release was packaged, see *CLE 2.1 Release Limitations*.

# **3.1 Users Must Recompile Applications**

Because of changes made with the CLE 2.1 release, users must recompile applications when moving from the UNICOS/lc 2.0 release. Applications that run on Cray X2 compute nodes do not need to be recompiled.

If you are running the CLE 2.1 limited availability (LA) release with CNL compute nodes, you do not need to recompile when moving to the CLE 2.1 general availability (GA) release.

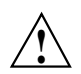

**Caution:** Not recompiling an application can result in undefined behavior and may cause the application to fail or hang or may cause a Cray XT node to fail.

# **3.2 Compilers Must Be Reinstalled**

The PGI and PathScale compilers must be uninstalled and reinstalled after upgrading to CLE 2.1 from the UNICOS/lc 2.0 release.

# **3.3 apstat Display Changes**

The apstat command has been changed to provide core status, enhanced summary information, additional verbosity levels, and a batch system job ID. Users or system administrators who have developed tools based on the previous output format will need to update their tools to use the new apstat output format. See [Section 2.18.1, page 44](#page-51-0) for details.

# **3.4 Catamount-specific Commands Deprecated for CNL Systems**

The following Catamount-specific commands are deprecated for use on systems without Catamount compute nodes: xtshowcabs, xtshowmesh, yod, core, sysio\_init, ping\_node, xtcpa, xtcpaconfig2db, xtdb2cpaconfig and xtgenacct.

These commands will no longer be available in the next major CLE release.

You can use the new xtnodestat command to view the node status on a CNL compute node. This command provides the same functionality for the CNL operating system as the xtshowmesh and xtshowcabs commands provide for the Catamount operating system. For more information, see the  $x$ tnodestat(1) man page.

# **3.5 SUSE Man Page Packaging**

SUSE Linux man pages are provided without modification. In previous releases, the implementation section of the man pages was modified to indicate if the man page applied to UNICOS/lc and, more specifically, to CNL or Catamount compute nodes. These modifications have not been made to the SUSE Linux Enterprise Server (SLES) 10 man pages provided with the CLE 2.1 release.

Some of the SUSE Linux man pages provide documentation for commands or files that do not apply to Cray XT systems and are not supported. For information regarding Cray specific differences in the behavior of certain Linux commands, see *Cray XT Programming Environment User's Guide*. In some cases, Cray XT specific implementation information is also provided in introductory man pages, for example intro\_mpi(3).

# **3.6 PBS Professional No Longer Packaged as an Optional Product**

The PBS Professional batch system software for Cray systems is now available directly from Altair Engineering Inc. PBS Professional software and the *PBS Pro Release Overview, Installation Guide, and Administration Addendum* (S-2438) are no longer available as an optional product with the operating system release package. You can order PBS Professional software by contacting the Cray Distribution Center as described in [Section 5.5, page 81.](#page-88-0) For licensing, setup and configuration information, or to order and receive a license manager key and the PBS Professional software for a Cray XT system, including documentation, please contact Cray. For additional information on PBS Professional, see <http://www.altair.com>

**Note:** PBS Professional 9.2 requires FLEX*lm* licensing. In order to implement this software on a Cray XT system, network connectivity must exist between the license server and the SDB node. By default, the SDB node is connected to the Cray XT high-speed network (HSN) and cannot access an external FLEXlm server. Various options available to overcome this restriction are detailed in *Cray XT System Management*.

# **3.7 PerfMon 2.3 Upgrade for CNL**

In order to resolve problems related to using CrayPat (Cray performance analysis tool) to capture hardware counter values to analyze the behavior of multithreaded applications such as those developed using OpenMP, the version of PerfMon in the CLE kernel has been upgraded to release 2.3. If you do not use CrayPat, this change may safely be ignored. If you are licensed to use CrayPat and/or have PAPI installed on your system, verify that you are running the following versions of the software.

CrayPat 4.3 (or later)

PAPI 3.5.99c (or later)

Because PerfMon is a kernel component, there is no separate utility to access it. Instead, a library included with CrayPat is linked into the user application and issues the required system calls. Any applications that access hardware counters on OpenMP programs must be re-instrumented using CrayPat version 4.3 or later, or re-linked using PAPI version 3.5.99c or later. Applications instrumented using earlier versions of CrayPat and PAPI do not function on the CLE 2.1 release of CNL, and if executed abort in an error state.

Similarly, the CrayPat pat build utility now performs PerfMon version checking during the instrumentation process. Attempting to use CrayPat version 4.3 to instrument a program for hardware counter analysis or OpenMP experiments, when running on an earlier version of CNL, produces an error message, and the pat build utility exits without building an instrumented executable.

## **3.8 Differences when Moving from SLES 9 SP2 to SLES 10 SP1**

Due to the upgrade to SUSE Linux Enterprise Server 10 Service Pack 1 (SLES 10 SP1), the CLE 2.1 release includes a large number of changes that impact users and administrators. These changes are documented as part of the SUSE Linux release and are not included in this overview. The changes that are most likely to impact Cray users and administrators are highlighted here.

## **3.8.1 SLES 10 SP1 Changes to the User Interface**

End-users may notice these changes following the upgrade to CLE 2.1 running SLES 10 SP1.

#### 3.8.1.1 g77 Command No Longer Supported

The GNU compiler GCC 4.2.4 does not support the  $q77$  command. The  $q77$ module was removed effective with the upgrade from SLES 9 SP2 to SLES 10 SP1. (See [Table 8, page 87](#page-94-0).) Users attempting to use the 977 command receive the following message:

GCC 4.2.4 does not support f77. You may alias f77 to ftn, but GNU does not  $\setminus$ provide a g77 interface with gcc 4.1.1. and there may be some problems with  $\setminus$ conflicts of entry point names.

> GCC 4.2.4 does support the gfortran command for compiling Fortran 77 programs. Further, all newer Fortran compilers support programs written in Fortran 77. Cray recommends that users load the appropriate PrgEnv module and then use the ftn command to compile Fortran programs. Fortran 77 compilers from PGI and Pathscale are available but are not supported.

3.8.1.2 Installed ksh Version Changed to AT&T ksh Package

The version of ksh installed by SLES 9 SP2 is pdksh. The SLES 10 SP1 ksh is the AT&T version ksh package.

There are a number of differences between these shells, and you should verify that your scripts are not impacted by this change. In particular, two differences are of note:

• The default behavior of the echo built-in command with regard to special characters has changed. While the behavior of the -E and -e options (disable or enable the special meaning of special characters) is the same, the behavior of echo without an  $-E$  or  $-e$  option has changed. The SLES 9 SP2 ksh (pdksh) default behavior is to retain the special meaning; for example:

```
# echo "hello \n world"
hello
world
#
```
The SLES 10 SP1 ksh (AT&T version) default behavior of echo is to ignore the special meaning. This is consistent with the behavior of the bash shell; for example:

```
# echo "hello \n world"
hello \n world
#
```
To get the same behavior as with the SLES 9 SP2 ksh (retain the special meaning), include the -e option, for example:

```
# echo -e "hello \n world"
hello
world
#
```
• Also, the use of "local variables" has changed. In SLES 9 SP2 ksh (pdksh), there is an alias for local (local='typeset'). This alias is not available in SLES 10 SP1 ksh (AT&T version).

## 3.8.1.3 ulimit Stack Size Limit

With UNICOS/lc 2.0 and SLES 9, the default user environment was set up with an unlimited stack size resource limit. With SLES 10, the login environment now defaults to the kernel default stack size limit. To restore the old behavior, add the following to /etc/profile.local.

ulimit -Ss unlimited

#### 3.8.1.4 PAM Configuration Files

The PAM configuration files provided with the CLE 2.1 (SLES 10 SP1) release allow you to manipulate a common set of configuration files that will be active for all services. With the UNICOS/lc 2.0 (SLES 9 SP2) release, PAM configuration files forced you to configure PAM for each service (sshd, sudo, su, login).

#### **3.8.2 SLES 10 SP1 Administrative Changes**

System administrators should note the following differences when moving from UNICOS/lc 2.0 release running SUSE Linux Enterprise Server 9 Service Pack 2 (SLES 9 SP2) to the CLE 2.1 release running SLES 10 SP1.

### 3.8.2.1 SMW Device Name Conflicts

The RoHS-compliant SMW has internal SATA disk drives which were known as /dev/hde, /dev/hdg, etc. on SLES 9. On an SMW running SLES 10 SP1 with SMW 3.1 software (or later), these SATA disk drives appear as /dev/sda, /dev/sdb, etc. This causes a conflict with the boot RAID disk devices which were /dev/sda, /dev/sdb, etc. on SLES 9. On SLES 10, the boot RAID disk devices have been shifted up so that the old /dev/sda boot RAID becomes /dev/sdc and the old boot RAID /dev/sdb becomes /dev/sdd, etc. This requires system administrators to update the /etc/sysset.conf file on the SMW before starting the CLE 2.1 upgrade installation on the Cray XT system. For more information about upgrading your system, see *Cray XT System Software Installation and Configuration Guide*.

**Note:** NonRoHS-compliant SMWs are not impacted because they have the internal IDE disk drives which appear to the SLES 10 SP1 operating system as /dev/hda, /dev/hdc, and so on.

#### 3.8.2.2 ssh Protocol Version 1 Disabled

With SLES 10, the ssh protocol version 1 is enabled. The default setting in  $/etc/ssh/sshd$  config under SLES 9 was Protocol 2,1, which accepts either version of the protocol. With SLES 10 SP1, this setting is Protocol 2. A site may change /etc/ssh/sshd\_config to include an entry for Protocol 2,1 rather than Protocol 2 if the previous behavior is desired.

#### 3.8.2.3 PAM Login Failure Logging Differences

The reset and no\_magic\_root options for pam\_tally.so are not supported with SLES 10 SP1 and should not be used on CLE 2.1 systems. If you were using the cray\_faillog feature with UNICOS/lc 2.0, ensure that the following configuration files do not include these options.

/etc/pam.d/common-auth /etc/pam.d/common-account /etc/pam.d/common-session

For more information, see *Cray XT System Software Installation and Configuration Guide*.

3.8.2.4 MySQL Version 5.0

MySQL has been upgraded to version 5.0. For more information about MySQL 5.0, see [http://www.mysql.com/documentation.](http://www.mysql.com/documentation)

## <span id="page-60-0"></span>3.8.2.5 syslog-ng Differences

SLES 10 uses syslog-ng to log system messages and deprecates the older syslog program. The Mazama log manager software included with the SMW 3.1 release also uses the syslog-ng daemon instead of the older syslog program. Cray's software installation program configures your system for syslog-ng but does not automatically translate older syslog configurations to newer syslog-ng configurations; you must manually translate syslog configurations to the new format.

For more information, see the *Cray XT System Software Installation and Configuration Guide* and the *Cray System Management Workstation (SMW) Software Release Overview*.

#### 3.8.2.6 TotalView Debugger Differences

The TotalView debugger is now able to perform a debug session on a subset of an application. For this feature to be enabled it requires an enhancement to aprun. This enhancement is in this release.

## **3.9 Lustre 1.6 Backward Compatibility**

A Lustre file system formatted under CLE 2.1 running Lustre 1.6 does not work with UNICOS/lc 2.0 running Lustre 1.4.

Lustre 1.6.5 user and group limits for Lustre quotas and the data tracking usage against these limits are not compatible with earlier Lustre versions. This data is no longer valid when accessed from a system running Lustre 1.4.11 or earlier or from a system running Lustre 1.6.3. If you use Lustre quotas under the CLE 2.1 GA release or later and then revert to an earlier release of the operating system, you must manually regenerate Lustre quota data.

# **3.10 Additional System Management Compatibility Issues and Differences**

In addition to the feature information described in [Chapter 2, page 5](#page-12-0), system administrators should also note the following compatibility issues and differences when upgrading to the CLE 2.1 release.

For temporary limitations of this release and changes identified after the documentation for this release was packaged, see the *CLE 2.1 Release Limitations*.

## **3.10.1 Release 2.1 Upgrade-related and Configuration-related Changes**

The following information is provided to help you prepare for installing the CLE 2.1 release. Installation procedures are included in the *Cray XT System Software Installation and Configuration Guide*, which is provided with the CLE 2.1 release package. For installation procedures specific to Cray X2 compute nodes, see *Cray XT5h Installation, Configuration, and Management Supplement*.

#### 3.10.1.1 Supported Upgrade Path

The System Management Workstation (SMW) must be upgraded to the SMW 3.1 GA release running SLES 10 SP1 before upgrading to the CLE 2.1 release.

You must be running release version UNICOS/lc 2.0 GA or later on your Cray XT system in order to upgrade to the CLE 2.1 release.

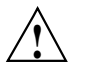

**Caution:** Upgrading your Cray XT from operating system version 1.5 is not supported and requires an intermediate step involving UNICOS/lc 2.0. Contact your Cray representative if you plan to upgrade from version 1.5 to CLE 2.1. For additional information about compatibility issues to be aware of when upgrading your Cray XT system from the 1.5 release, see *Cray XT Series Software Release Overview* (S-2425-20) for the 2.0 release.

The CrayDoc documentation server has been updated to require GCC version 4.1.1 or later for new installations. For more information, see *CrayDoc Installation and Administration Guide* (S-2340-411).

Additionally, the PGI and PathScale compilers must be uninstalled and reinstalled after upgrading to SLES 10 SP1.

## 3.10.1.2 SUSE Linux RPMs Loaded

Because the upgrade from SLES 9 to SLES 10 SP1 is more like an initial installation, the time it takes to load the software is increased due to the number of RPMs that are loaded.

CLE 2.1 running SLES 10 includes a different set of RPMs from the set that was included with SLES 9 on UNICOS/lc 2.0. Several RPMs are replaced with functionally equivalent or newer RPMs. Others are no longer available under SLES 10. For a complete list, see [Table 8, page 87.](#page-94-0)

#### 3.10.1.3 Installation Time Required

The total time required to install or upgrade to the CLE 2.1 release is dependent on a large number of site-specific variables. However, system administrators should be aware that, when compared to the UNICOS/lc 2.0 release, the time required to install CLE 2.1 has increased significantly. The following steps are specific to CLE 2.1:

**Note:** As with past releases, much of the installation or upgrade requires a dedicated system. However, with the CLE 2.1 release, there are a number of pre-installation steps you can perform on a running system.

- Archiving specialized files in preparation for the upgrade. This step is required for the SLES 9 to SLES 10 upgrade. Estimate an additional 15 to 20 minutes. Note that this step does not require dedicated time.
- Converting Lustre configuration from 1.4 to 1.6. Estimate an additional 60 minutes plus time to analyze and confirm your changes. Part of this conversion can be completed on a running system, but some dedicated time and a reboot is required.
- Loading of additional SLES 10 RPMs. Estimate 60 to 90 minutes for the XTinstall program to install and configure the software.
- Comparing and converting specialized files. Estimate 45 to 50 minutes to run the conversion scripts. Additionally, you will need time to analyze the output and resolve differences. The time required for this analysis depends on your site-specific configuration.
- Reinstalling compilers. Estimate 30 minutes.
- Installing and configuring new optional features. Estimate several minutes to several hours, depending on which features are installed.

#### 3.10.1.4 Upgrading System Software Requires Service Database (SDB) Update

If upgrading to CLE 2.1, you must update the SDB database schema. You must also upgrade from MySQL 4.0 to MySQL 5.0. The procedure to update the database schema and MySQL is documented in *Cray XT System Software Installation and Configuration Guide*.

#### <span id="page-63-0"></span>3.10.1.5 RSIP Configuration is Automated

Realm-Specific Internet Protocol (RSIP) configuration and startup is now automated using the XTinstall program. For more information, see *Cray XT System Software Installation and Configuration Guide*.

### **3.10.2 General System Administration Differences**

## 3.10.2.1 e2fsprogs Upgraded

The CLE 2.1 release includes an updated version of the  $e2f$  sprogs RPM from Sun Microsystems. This RPM will be updated in future updates to the CLE 2.1 as needed to address specific problems. The README file included with CLE update packages will indicate when the e2fsprogs RPM is updated.

#### 3.10.2.2 STONITH Feature Default Changed to Disabled

The default setting of the STONITH feature changed; it is now disabled by default after it is installed.

**Note:** Cray recommends that you keep the STONITH feature disabled until further notice; a Field Notice will be issued when this recommendation changes.

STONITH is implemented by using the l0sysd daemon on the L0 controller, which halts a node that has triggered its heartbeat alert event. Nodes that have triggered a heartbeat alert can continue to function. However, if STONITH is enabled and a heartbeat alert occurs, these nodes are halted. If the node is a compute node, the application dies; if the node is a Lustre I/O node, Lustre dies and the system goes down.

**Note:** STONITH is a per blade setting and not a per node setting.

For additional information, see the  $x$ tdaemonconfig(8) man page.

#### 3.10.2.3 SMW xtbootimg and xtcli boot Command Usage Differences

The SMW xtbootimg and xtcli boot commands process service node boot images in the same manner as CNL compute node images. The *Cray XT System Software Installation and Configuration Guide* details the specific xtbootimg command and procedures needed to generate a service node initramfs and add it to the boot image. For more information regarding this feature, see [Section](#page-42-0) 2.17.1.3, pag[e 35.](#page-42-0)

Note the following SMW xtbootimg command usage differences:

- You cannot invoke the  $x$ tbootimg command with only the  $-c$  action parameter and produce a working boot image. (The -c action parameter creates a boot image.)
- The  $-L$  *path* option is required for both the CNL0.load and SNL0.load files. In CLE 2.1, the service node boot image, like the CNL image, is an initramfs image. Prior to the CLE 2.1 release, the service node image was an initrd file while the CNL image was an initramfs file. Use the -L *path* option to specify the path to the service node load file. If you do not specify the -L *path* option, only the default CVN0 load file will be created.
- The -i *path*, -k *path*, and -P *path* options are deprecated but are maintained for backward compatibility.

Note the following SMW xtcli boot command usage differences:

- To boot CNL compute nodes or service nodes, you **must** specify the loadfile\_name option.
- You can also specify the -o *boot* type option with the loadfile\_name option to specify a boot type. Valid types are bootnode, service, and compute.
- The boot type option is deprecated but maintained for backward compatibility. A new NOTES section on the  $x\text{tcli}$  boot(8) man page documents the boot\_type strings to load file name mapping.
- The boot params option is deprecated but maintained for backward compatibility. If you specify boot\_params, however, and also specify the loadfile name option, any boot params are ignored.
- The xtcli\_boot(8) man page includes new examples to show the use of the loadfile\_name option.
- The all and all\_serv arguments to the boot\_type option (and examples showing the same) have been removed from the man page; these arguments have never been valid.

The xtbootimg(8) and xtcli\_boot(8) man pages provided with the SMW 3.1 release package document these usage differences.

#### **3.10.3 Operational-related Changes**

3.10.3.1 ldump -r xt Access Method Renamed

The ldump -r *access* method xt is now named xt-ssi. To dump Cray XT node memory, the valid access methods you use for ldump are xt-ssi and  $xt$ -hsn. The default is  $xt$ -ssi. For backward compatibility, method  $xt$  is still accepted as an alias for method xt-ssi.

#### 3.10.3.2 ldump Directories to Manually Copy Changed

When a dump is taken, you must manually copy the contents of a set of directories into the dump directory. With the CLE 2.1 release, the directories that you must manually copy have changed.

For UNICOS/lc 2.0, the directories were:

/opt/xt-images/*kernel*/boot /opt/xt-images/*kernel*/lib/modules /opt/xt-os/*release*/linux/ss-lustre26/boot /opt/xt-os/*release*/linux/ss-lustre26/lib/modules

For CLE 2.1, the directories are:

/opt/xt-images/*kernel*/compute/boot /opt/xt-images/*kernel*/compute/lib/modules /opt/xt-images/*kernel*/service/boot /opt/xt-images/*kernel*/service/lib/modules

where *kernel* corresponds to the image that was used to boot the system. It is important to copy the directories corresponding to the type of node that was dumped (service or compute). It is also important to keep the directories in a similar structure when being copied because some of the file names are identical. These directories contain the System.map, vmlinux, and kernel module files that are needed by lcrash to analyze the dump.

#### 3.10.3.3 Native IP Default

Effective with the CLE 2.1 release, native IP (SSIP) is the only protocol supported for communication between Cray XT nodes. Previous releases supported IP over Portals (IPPO); this option is no longer available. The bootimage\_bootproto parameter in XTinstall.conf must be set to ssip. The XTinstall utility enforces this requirement for the boot image protocol.

## 3.10.3.4 CRMS Renamed to HSS

As of the SMW 3.1 release, the Cray RAS and Management System (CRMS) was renamed to the Hardware Supervisory System (HSS). This change was previously announced in the *Cray XT Series Software Release Overview* provided with the Cray XT series 2.0 release package.

The HSS is the next generation Cray hardware and software management system. The HSS is an integrated system of hardware and software that monitors Cray XT system components and proactively manages the health of the system. It communicates with nodes and with the management processors over the private Ethernet network, and displays the system state to the administrator. The HSS is being built upon to support future Cray platforms.

This chapter describes the documentation that supports the Cray Linux Environment (CLE) 2.1 release.

# **4.1 CrayPort Website**

The CrayPort website is updated with product documentation for each Cray software release and is accessible to CrayPort registered users, see [crayport.cray.com.](http://crayport.cray.com)

# **4.2 CrayDoc Documentation Delivery System**

The CrayDoc documentation delivery system, along with product documentation, is provided with each Cray software release. The CrayDoc software runs on any operating system based on UNIX systems or systems like UNIX including Mac OS X, Linux, BSD, and anywhere else that Perl and Apache can be compiled from source code with freely available (GNU) tools. The installation and administration of the CrayDoc server software and Cray documentation are described in *CrayDoc Installation and Administration Guide*.

# **4.3 Accessing Product Documentation**

With each software release, Cray provides books and man pages, and in some cases, third-party documentation. These documents are provided in the following ways:

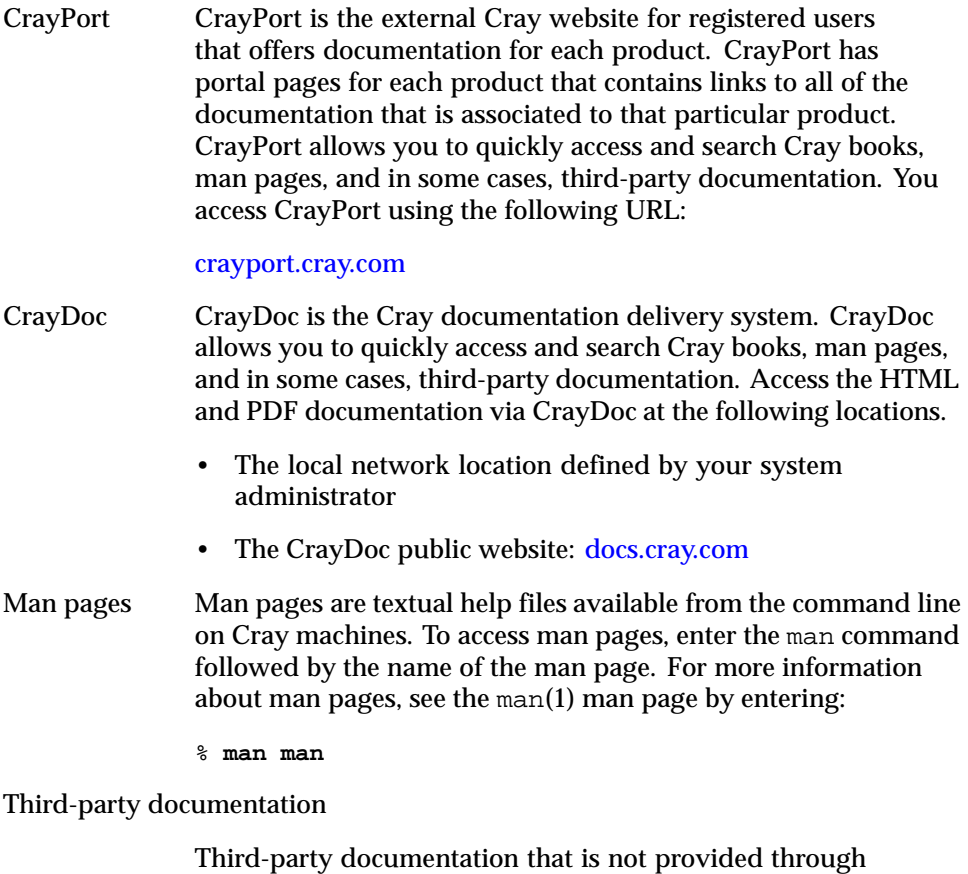

CrayPort or CrayDoc is included as part of the third-party

product.

**62 S–2425–21**

# **4.4 Documentation Changes**

If you are upgrading from UNICOS/lc 2.0, you should be aware of several changes to Cray supplied documentation.

## **4.4.1 SUSE Man Page Packaging**

SUSE Linux man pages are provided without modification. In previous releases, the implementation section of the man pages was modified to indicate if the man page applied to UNICOS/lc and, more specifically, to CNL or Catamount compute nodes. These modifications have not been made to the SUSE Linux Enterprise Server (SLES) 10 man pages provided with the CLE 2.1 release.

Some of the SUSE Linux man pages provide documentation for commands or files that do not apply to Cray XT systems and are not supported. For information regarding Cray specific differences in the behavior of certain Linux commands, see *Cray XT Programming Environment User's Guide*. In some cases, Cray XT specific implementation information is also provided in introductory man pages, for example intro  $mpi(3)$ .

#### **4.4.2 CrayDoc Requires GCC 4.1.1**

The CrayDoc documentation server has been updated to require GCC version 4.1.1 or later for new installations. For more information, see *CrayDoc Installation and Administration Guide* (S-2340-411).

#### **4.4.3 File System and Storage Documentation has been Restructured**

Cray specific Lustre file system installation and administration documentation is now included in *Managing Lustre on a Cray XT System*. This information was previously included in *Cray XT System Management*. Lustre installation and configuration information is also documented in *Cray XT System Software Installation and Configuration Guide*. Boot RAID configuration is now documented in both *Cray System Management Workstation (SMW) Software Installation Guide* and *Cray XT System Software Installation and Configuration Guide*. Storage RAID documentation was removed from the *Cray XT System Software Installation and Configuration Guide*.

# **4.5 Books Provided with This Release**

The books provided with this release are listed in Table 2, which also notes whether each book was updated. Most books are provided in HTML and all are provided in PDF.

**Note:** Two additional documents are provided with this release. The *Limitations for CLE 2.1 LA* includes a description of temporary limitations of this release. The *CLE 2.1 Release Errata* includes installation and configuration changes identified after the installation documentation for this release was packaged and lists customer-filed critical and urgent bug reports closed with this release. A printed copy of these documents is included with the release package; they are also available from your Cray representative. You should also contact your Cray representative about Cray XT system-related information addressed in Field Notices (FNs).

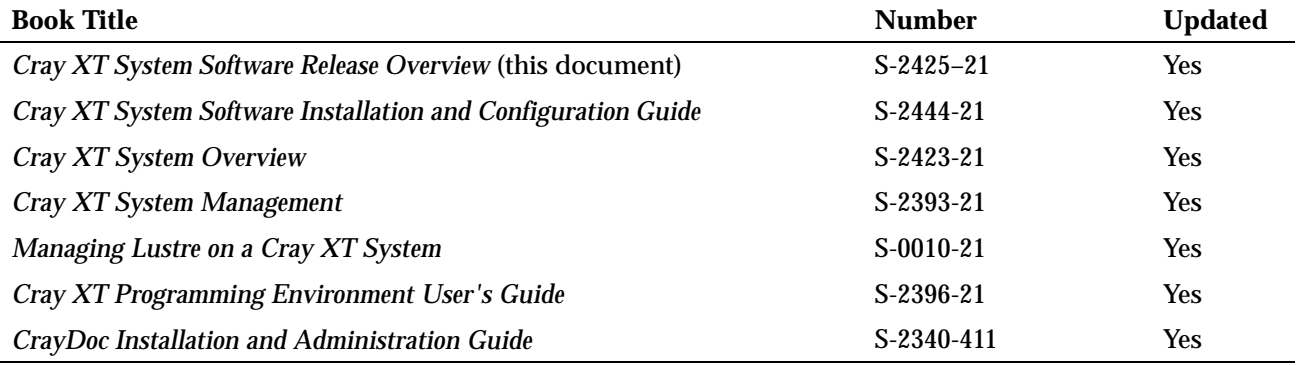

Table 2. Books Provided with This Release

## **4.6 Third-party Books Provided with This Release**

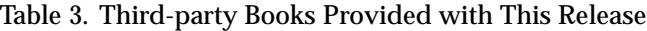

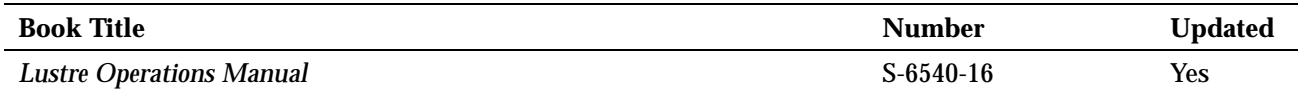
### **4.7 Other Related Documents Available**

The following publications contain additional information that may be helpful in setting up your Cray XT system; they are not provided with this release but are supplied with other products purchased from Cray. They can also be ordered on a CrayDoc CD from the Cray Software Distribution Center (see [Section 4.11,](#page-82-0) pag[e 75\)](#page-82-0). Release overviews and installation guides can also be ordered from Cray in printed form.

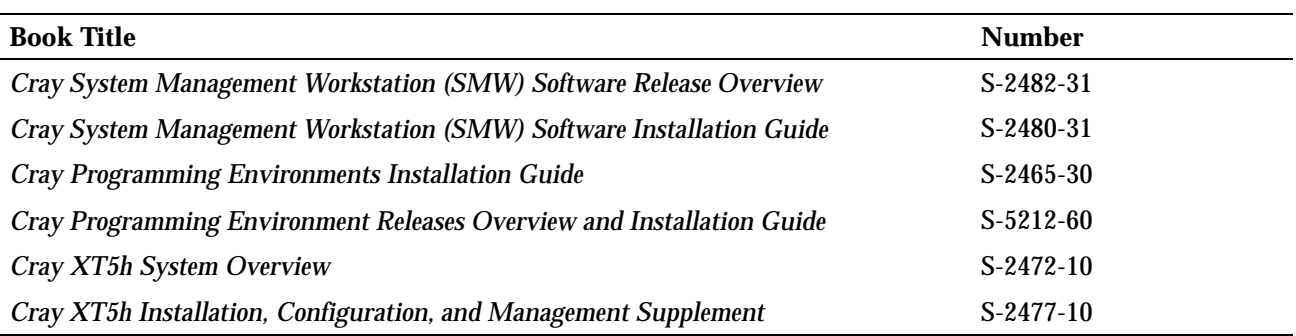

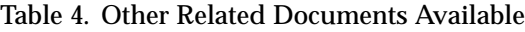

# **4.8 Changes to the Man Pages Document Set Since the UNICOS/lc 2.0 Release**

### **4.8.1 New Cray Man Pages**

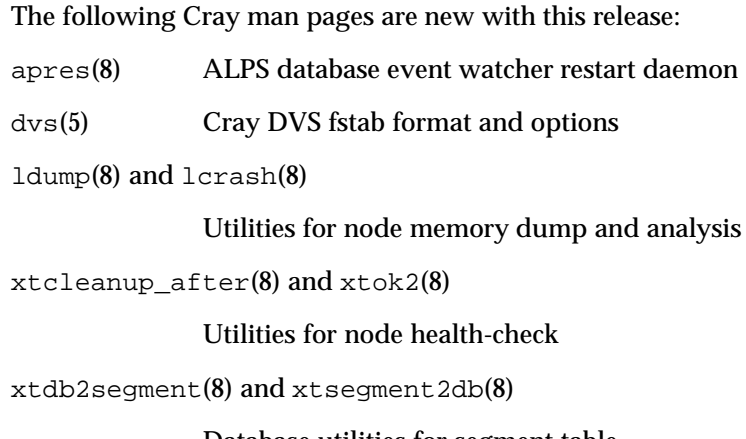

Database utilities for segment table

xthotbackup(8)

Creates a bootable backup

xtoparchive(8)

Performs archive operations on shared root files

xtoprdump(8) Lists shared root file specification and version information

xtoprlog(8) Provides RCS log information about shared root files

xtopco(8) Checks out RCS versions of shared root files

xtnodestat(1)

Provides current job and node status summary information

xt-lustre-proxy(8) xtlusfoadmin(8) xtlustrefailover2db(8) xtdb2lustrefailover(8) xtlustreserv2db(8) xtdb2lustreserv(8) xtfilesys2db(8), and xtdb2filesys(8)

Lustre automatic failover commands and utilities

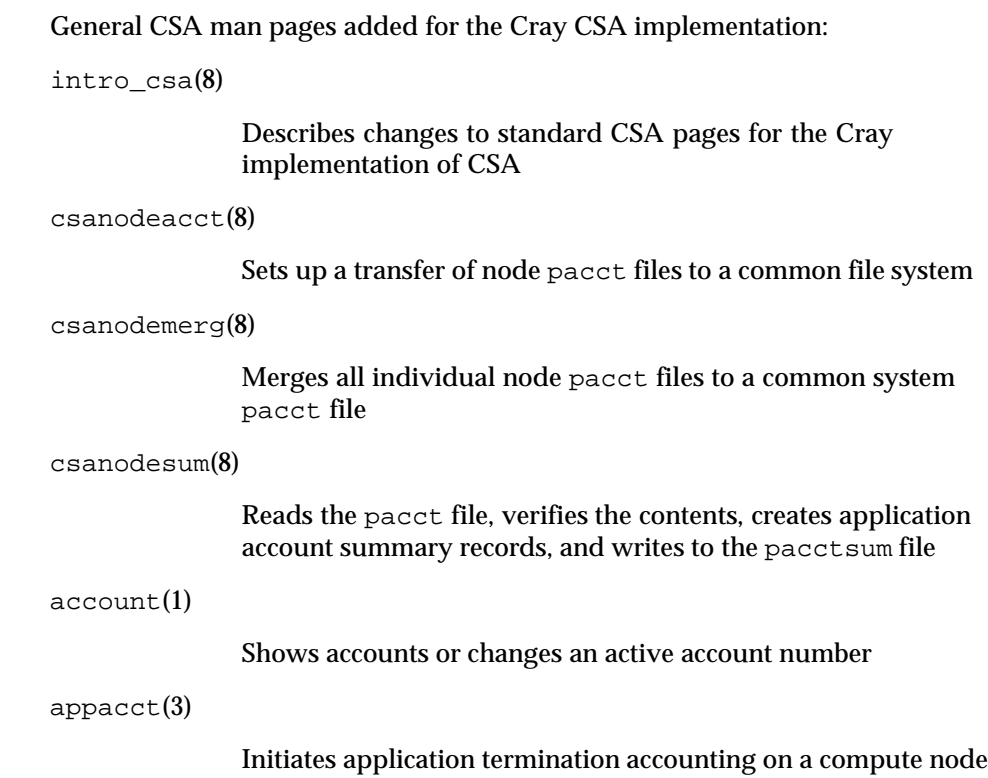

CSA Job man pages added for the Cray CSA implementation: job\_getacctid(3) Gets the account ID for a process job\_getapid(3) Gets the application ID for a process job\_getapjid(3) Gets the job ID for an application job\_getpjid(3) Gets the parent job ID for a job job\_setacctid(3) Sets the account ID for a process job\_setapid(3) Sets the application ID for a process job\_setpjid(3) Sets the parent job ID for a job

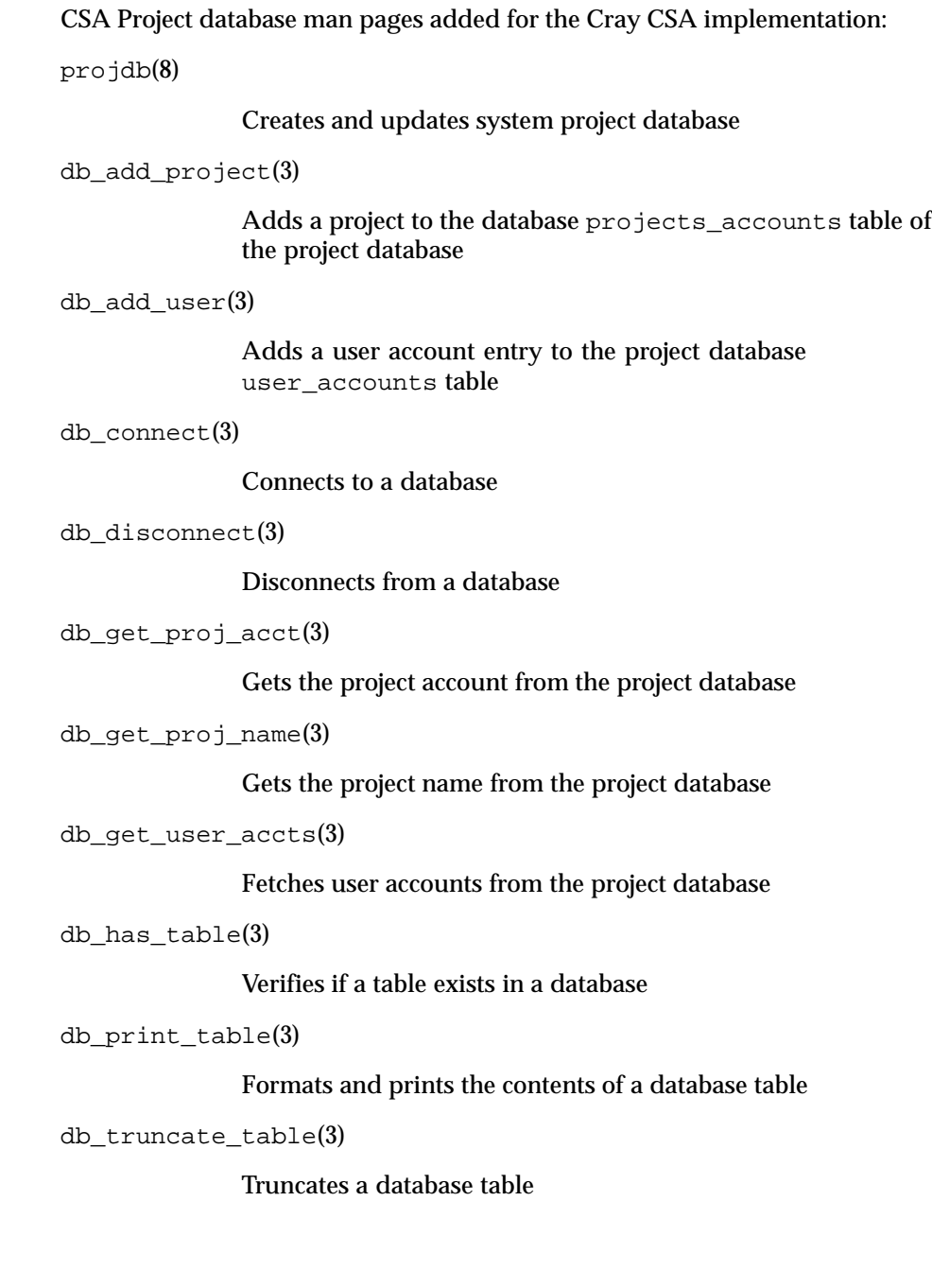

# **4.8.2 New Third-party Man Pages**

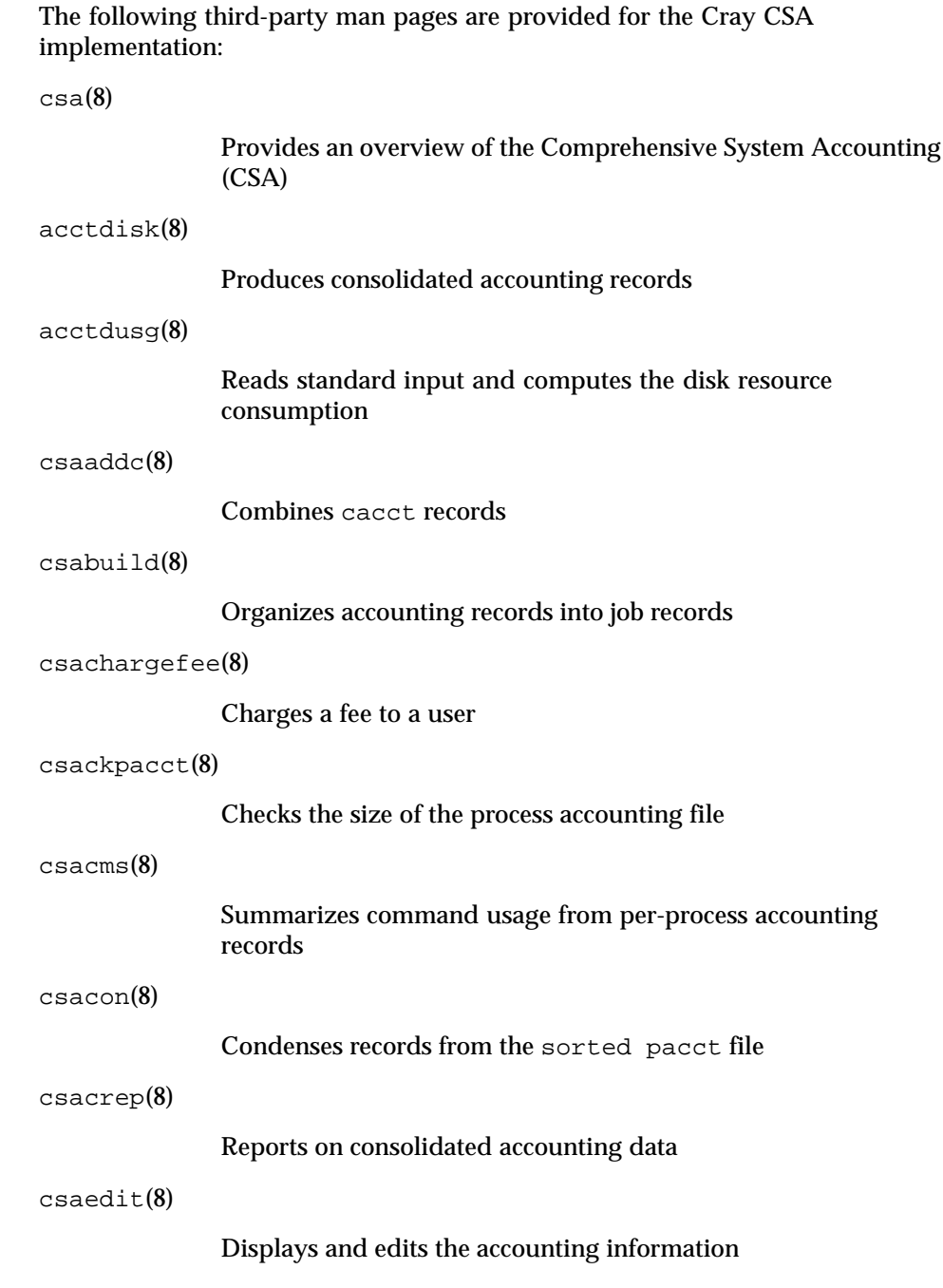

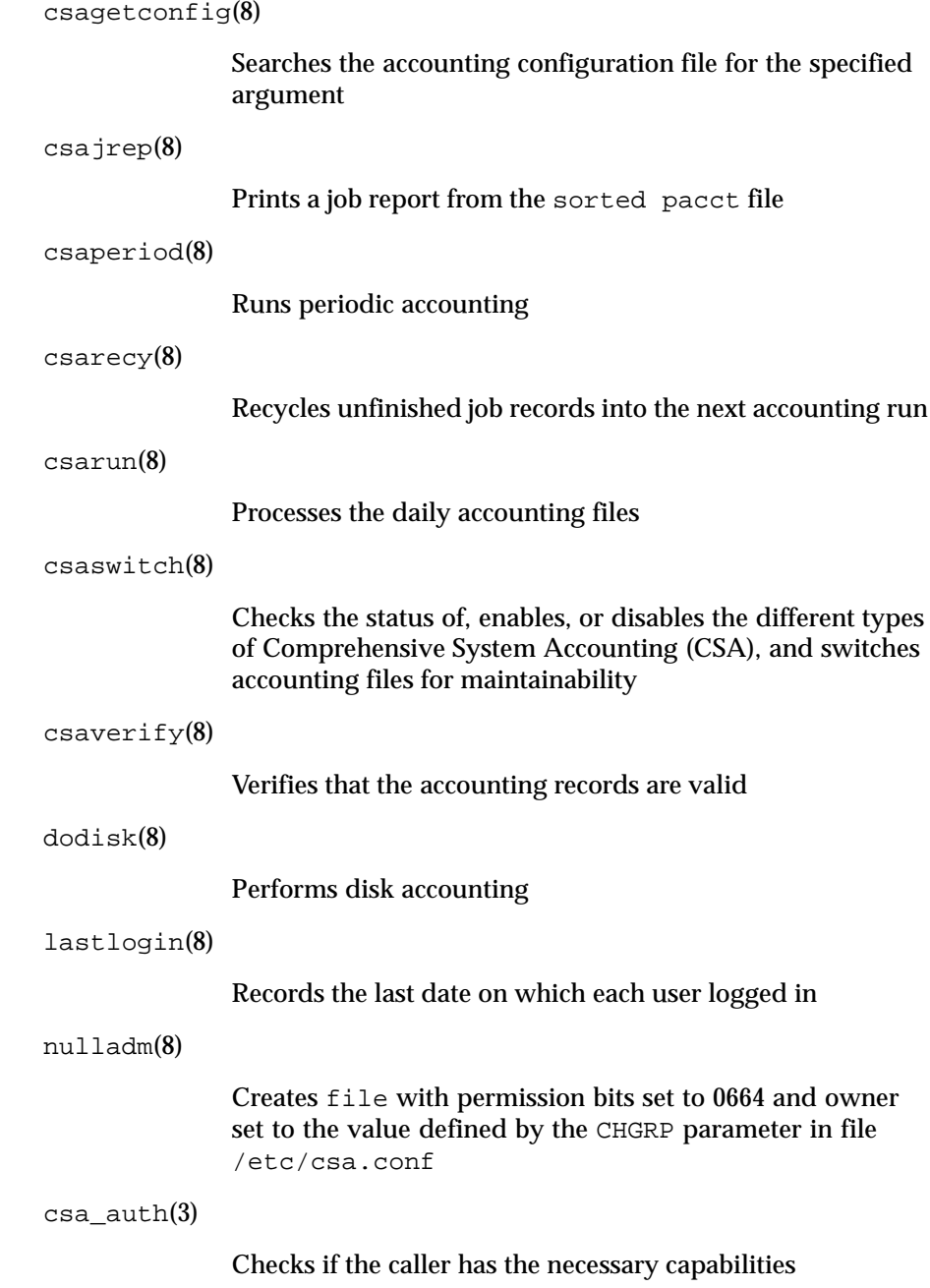

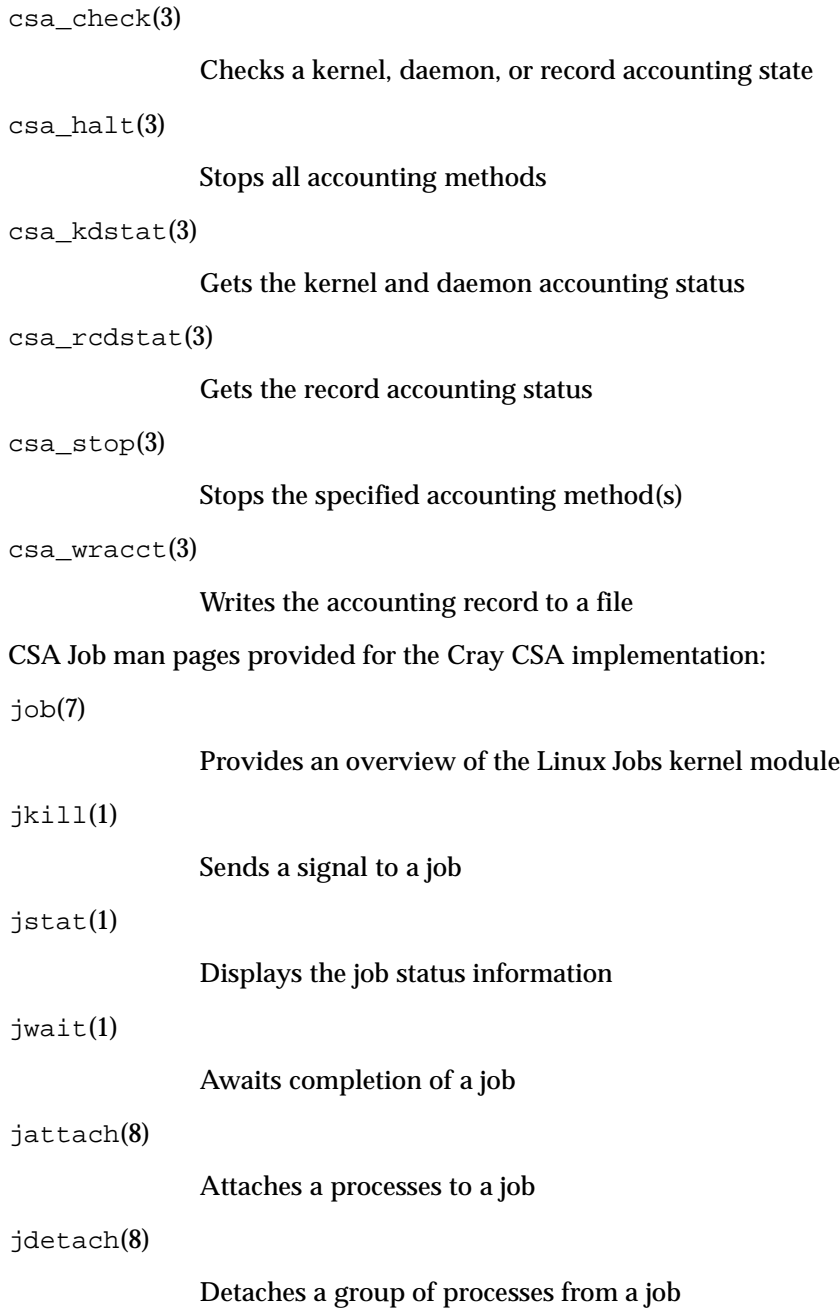

```
jsethid(8)
```
Enables unique job ID values

```
csajastart(3)
```
Starts job accounting

```
csa_jastop(3)
```
Stops job accounting

csa\_start(3)

Gets the user ID of a job

```
job_attachpid(3)
```
Attaches a process to a requested job

job\_create(3)

Creates a new job

job\_detachjid(3)

Detaches all the processes from a job

job\_detachpid(3)

Detaches a process from its current job

job\_getjid(3)

Returns the job ID for the given process

job\_getjidcnt(3)

Returns the number of jobs currently on the system

job\_getjidlist(3)

Gets the currently active job IDs

job\_getpidcnt(3)

Gets the number of processes attached to a job

job\_getpidlist(3)

Gets the list of process IDs attached to a job

job\_getprimepid(3)

Gets the prime process ID for a job

job qetuid(3)

Gets the user ID of a job

job\_killjid(3)

Sends a signal to all processes in a job

job sethid(3)

Sets the handle ID for new job IDs

job\_waitjid(3)

Waits for a job to complete

For more information about these commands, see the associated man pages, which have been included without modification.

#### **4.9 Cray Glossary**

A Cray Glossary of terms specific the Cray XT system is included with CrayDoc. The entire Cray Glossary is available on the CrayDoc public website:

[docs.cray.com](http://docs.cray.com/)

### **4.10 Additional Documentation Resources**

Table 5 lists additional resources for obtaining documentation not included with this release package.

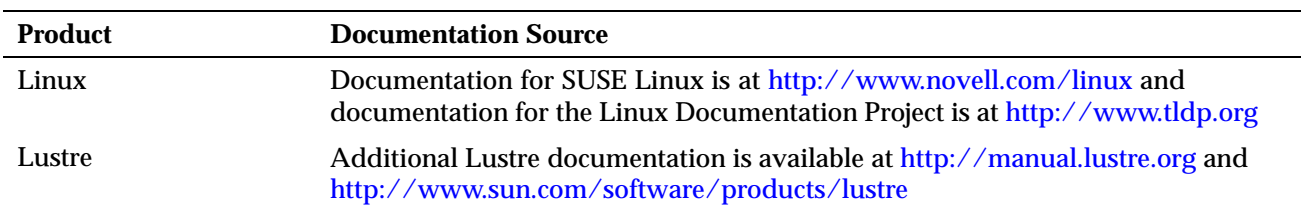

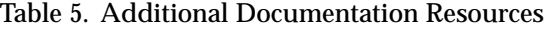

<span id="page-82-0"></span>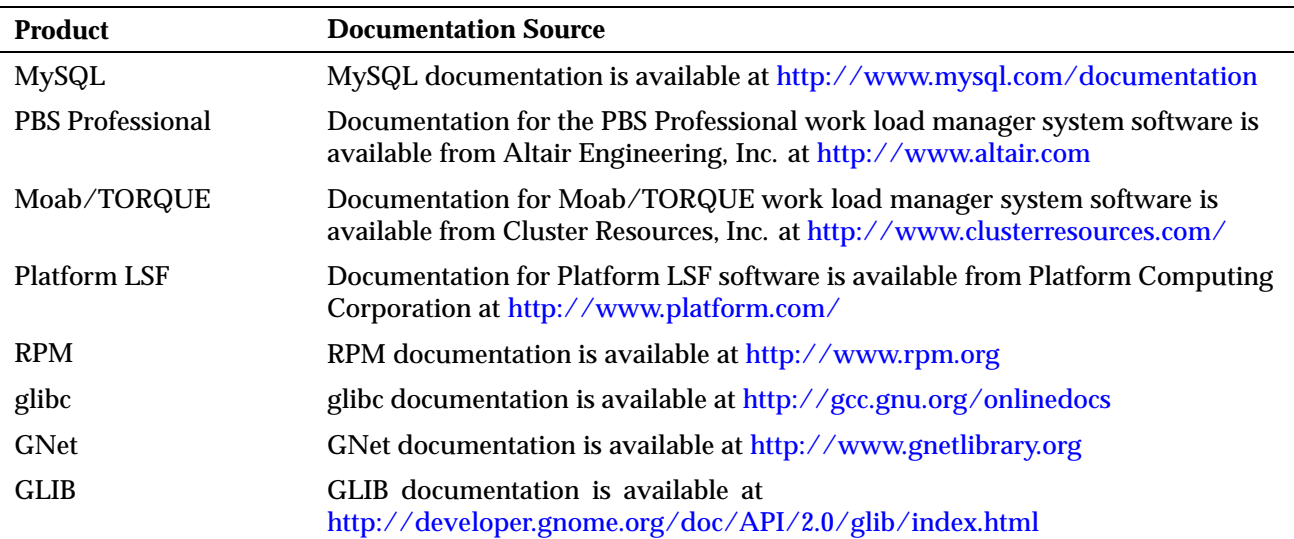

# **4.11 Ordering Documentation**

To order Cray software documentation, contact your Cray representative or contact the Cray Software Distribution Center in any of the following ways:

**E-mail:** [orderdsk@cray.com](file:///tmp/mytmp.15055/mailto:orderdsk%40cray.com)

**Telephone (inside U.S., Canada):** 1–800–284–2729 (BUG CRAY), then 605–9100

**Telephone (outside U.S., Canada):**  $+1-\overline{651}-605-9100$ 

**Fax:** +1–651–605–9001

**Mail:**

Software Distribution Center Cray Inc. 1340 Mendota Heights Road Mendota Heights, MN 55120–1128 USA

# **5.1 Cray XT System Configurations**

The Cray Linux Environment (CLE) 2.1 release continues to provide support for Cray XT3 single- and dual-core systems and Cray XT4 dual-core systems. The following new system configurations are also supported in the CLE 2.1 release.

- **Cray XT4 Quad-core systems.** Initial support for Quad-core AMD Opteron processors began in an update of the UNICOS/lc 2.0 release.
- **Cray XT5**<sub>h</sub> **systems.** Initial support for Cray XT5<sub>h</sub> systems with Cray X2 compute blades began in the Cray  $XT5<sub>h</sub>$  1.0 GA (General Availability) release and UNICOS/lc 2.0.53y update release. Support for additional features was provided in the UNICOS/lc 2.0.62 update release. The CLE 2.1 release continues support for Cray  $XT5<sub>h</sub>$  systems.
- **Cray XT5 systems.** A variant of the CLE 2.1 LA release, 2.1 HD, provided initial support for Cray XT5 systems.

## **5.2 Software Requirements**

The System Management Workstation (SMW) must be upgraded to the SMW 3.1 GA release running SUSE Linux Enterprise Server 10, Service Pack 1 (SLES 10 SP1) **before** upgrading to the CLE 2.1 release.

You must be running release version UNICOS/lc 2.0 GA or later on your Cray XT system in order to upgrade to the CLE 2.1 release.

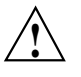

**Caution:** Upgrading your Cray XT from operating system version 1.5 is not supported and requires an intermediate step involving UNICOS/lc 2.0. Contact your Cray representative if you plan to upgrade from version 1.5 to CLE 2.1.

Several Cray software packages are available as separately released products. [Table 6](#page-85-0) and [Table 7](#page-85-0) list the minimum release levels required to use these products with CLE 2.1. Unless otherwise noted in the associated release documentation, Cray recommends that you continue to upgrade these releases as updates become available.

<span id="page-85-0"></span>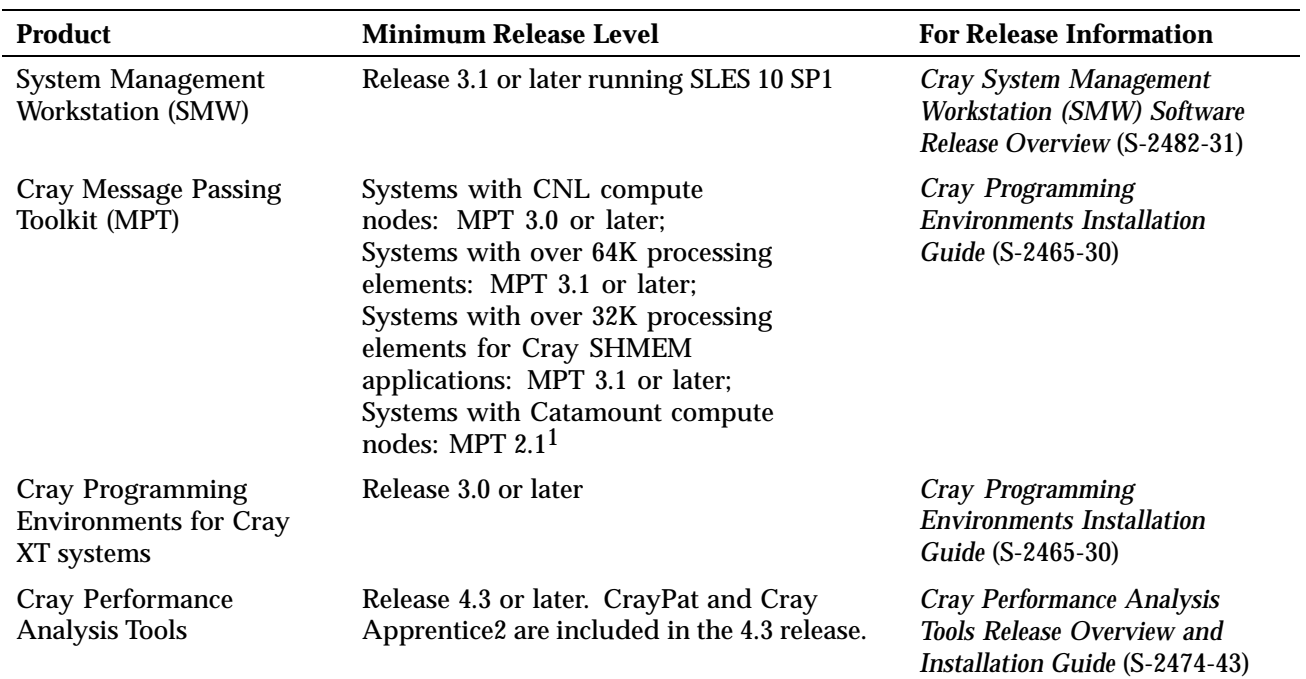

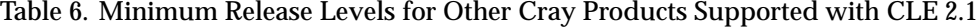

If you have a Cray XT5<sub>h</sub> system, some Cray products require different or additional release levels to provide support for Cray X2 compute nodes.

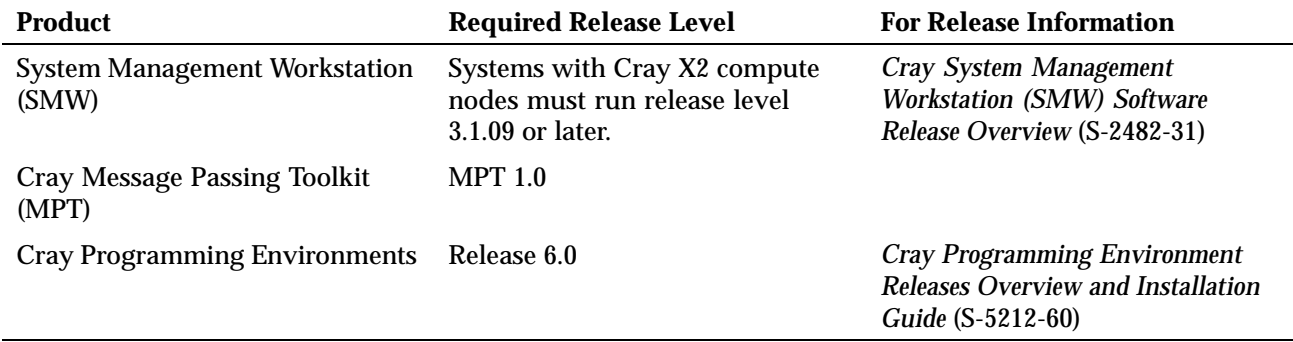

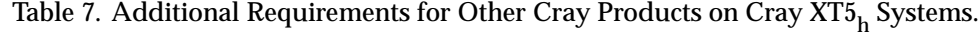

1 Unlike later MPT releases, which are released separately, MPT release 2.1 is only distributed with the CLE 2.1 release. CNL software and MPT 2.1 are not compatible.

Information regarding supported and certified batch system software products is available on the CrayPort website at [crayport.cray.com.](http://crayport.cray.com) Click on **3rd Party Batch SW** in the menu bar. For additional information on CrayPort, see [Section](#page-90-0) 6.2, pag[e 83.](#page-90-0)

#### **5.3 Contents of the Release Package**

#### **5.3.1 Components for All Systems**

The CLE 2.1 release package includes the following operating system software:

- Linux 2.6.16 kernel and SUSE Linux Enterprise Server 10, Service Pack 1 (SLES 10 SP1) service node software.
- CNL 2.1 compute node software.
- Catamount 2.1 compute node software.

Catamount, which is also known as the quintessential kernel or Qk, was developed by Sandia National Laboratories. Compute nodes running the Catamount operating system support dual-core processing through the Catamount Virtual Node (CVN) capability. Support for Catamount/Qk on quad-core Opteron processors is not supported.

**Note:** CLE 2.1 is the last operating system release to include Catamount compute node software.

The CLE 2.1 release includes the following additional system software products:

- Lustre file system (Version 1.6) from Sun Microsystems, Inc.
- Application Level Placement Scheduler (ALPS)
- Cray Data Virtualization Service (Cray DVS)
- Comprehensive System Accounting (CSA)
- Cray Audit
- MySQL (Version 5.0) from Sun Microsystems, Inc.
- Realm-Specific Internet Protocol (RSIP)
- Linux ldump and lcrash Utilities

The CrayDoc software suite and the documentation, described in [Chapter 4,](#page-68-0) pag[e 61](#page-68-0) is included with the release package.

### **5.3.2 Additional Components for Cray XT5**<sup>h</sup> **Systems**

For sites with Cray X2 compute nodes, the release provides these additional components:

- Cray X2 RPMs, which are for the Cray NV-2 architecture
- The CRAYX2 install.sh script for installation and configuration
- The CRAYXTinstall.sh script for validating that the minimum version of Cray XT software is installed on the SMW
- The CRAYSMWinstall.sh script for validating that the minimum version of SMW software is installed on the SMW
- Various supporting files for the preceding scripts

#### **5.4 Licensing**

The CLE release is covered under a software license agreement for Cray software. Upgrades to this product are provided only when a software support agreement for this Cray software is in place.

Cray licenses the following as separate products for Cray XT systems under a Cray license agreement:

• Cray XT OS binary (which provides rights to the CLE operating system and its components)

**Note:** Source Code Option: The Cray XT OS and OS Components for Cray X2 Systems licenses are binary by default. Certain U.S. customers may be eligible to obtain a buildable source license for an additional fee. For more information regarding source code for the Cray XT systems, contact your sales representative.

• Lustre Parallel File System (contractual rights to Lustre are included with the Cray XT OS license for some initial customers)

For more information about licensing and pricing, contact your Cray sales representative, or send e-mail to [crayinfo@cray.com.](file:///tmp/mytmp.15055/mailto:crayinfo%40cray.com)

Customers outside the United States and Canada must sign a Letter of Assurance before software can be shipped to them. For questions about whether you have signed this agreement, or questions about which software requires this letter, send e-mail to [crayinfo@cray.com](file:///tmp/mytmp.15055/mailto:crayinfo%40cray.com).

#### **5.5 Ordering Software**

This release package is distributed by order only to customers who have signed a license agreement for the Cray software that includes this product. The most current revision of the release package is supplied. To receive any upgrades to a given Cray product, the customer must also have a signed support agreement for this Cray software.

You can order the release package from the Cray Software Distribution Center in any of the following ways:

**E-mail:**

[orderdsk@cray.com](file:///tmp/mytmp.15055/mailto:orderdsk%40cray.com)

**CrayPort (for subscribers):** [crayport.cray.com](http://crayport.cray.com)

Click on the **Order Cray Software** link.

**Telephone (inside U.S., Canada):** 1–800–284–2729 (BUG CRAY), then 605–9100

**Telephone (outside U.S., Canada):**  $+1-651-605-9100$ 

**Fax:** +1–651–605–9001

**Mail:** Software Distribution Center Cray Inc. 1340 Mendota Heights Road Mendota Heights, MN 55120–1128

USA

Software will be shipped by ground service or 5-day international service.

#### <span id="page-90-0"></span>**6.1 Technical Assistance with Software Problems**

If you experience problems with Cray software, contact your Cray service representative. Your service representative will work with you to resolve the problem. If you choose to have full- or part-time support on site, your on-site personnel are your primary contacts for service. If you have elected not to have on-site support, please call or send e-mail to the Cray Customer Support Center:

#### **E-mail:**

#### [support@cray.com](file:///tmp/mytmp.15055/mailto:support%40cray.com)

**Telephone (inside U.S., Canada):**

1–800–950–2729 (CRAY)

**Telephone (outside U.S., Canada):**

+1–715–726–4993

**CrayPort (for subscribers):**

#### [crayport.cray.com](http://crayport.cray.com)

As a CrayPort subscriber, you can request technical assistance using the Case Management interface. The Case Management interface lets you search, view, update, and close your cases online. You can also view all of the Bugs for a particular system, even those bug reports that originate from other sites. Under this new system, you can quickly locate solutions to problems that have been encountered by other customers.

### **6.2 CrayPort**

CrayPort provides information and problem reporting to Cray customers who subscribe to CrayPort. You are a CrayPort subscriber if your site has a software license agreement and software support agreement.

Some of the tasks a CrayPort subscriber can perform include:

- Read news and helpful information about Cray Service
- Report software problems
- Read about software problems reported at other sites
- Request technical assistance through the Case Management interface
- View, update, and close cases that you originate
- Communicate with other Cray system users in a moderated forum
- Learn about solutions to various problems
- Order Cray software
- View Cray software product documentation
- View Cray service documentation
- View batch system software information

To access CrayPort, use the following link: [crayport.cray.com.](http://www.crayport.cray.com) If you need a password, click the **Customer Registration Form** button on the login page.

### **6.3 Training**

To find out more about Cray training, contact your Cray representative or contact us in any of the following ways:

#### **E-mail:**

[ttd\\_online@cray.com](file:///tmp/mytmp.15055/mailto:ttd_online%40cray.com)

**Web:** [www.cray.com/training/](http://www.cray.com/training/)

**Fax:** +1–715–726–4991

**Mail:** Technical Training Cray Inc. P.O. Box 6000 Chippewa Falls, WI 54729–0080 USA

# **6.4 Cray Public Website**

The Cray public website offers information about a variety of topics and is located at:

[www.cray.com](http://www.cray.com/)

The following table displays the differences between SLES 9 SP2 and SLES 10 SP1 packages Cray provides. For the Cray Linux Environment (CLE) 2.1 release, if a package has a different name in the SLES 10 SP1 column, it was replaced completely by the new package (for example, apache was replaced by apache2 in SLES 10 SP1). If a package says "*name* retained" in the SLES 10 SP1 column, two versions of the package were provided in SLES 9 SP2 but only the "*name* retained" package is provided in SLES 10 SP1 (for example, gconf and gconf2 exist in SLES 9 SP2, but only gconf2 exists in SLES 10 SP1). If a package has no new name, there is no replacement provided in SLES 10 SP1 and it was removed entirely (for example, bastille has no SLES 10 SP1 equivalent).

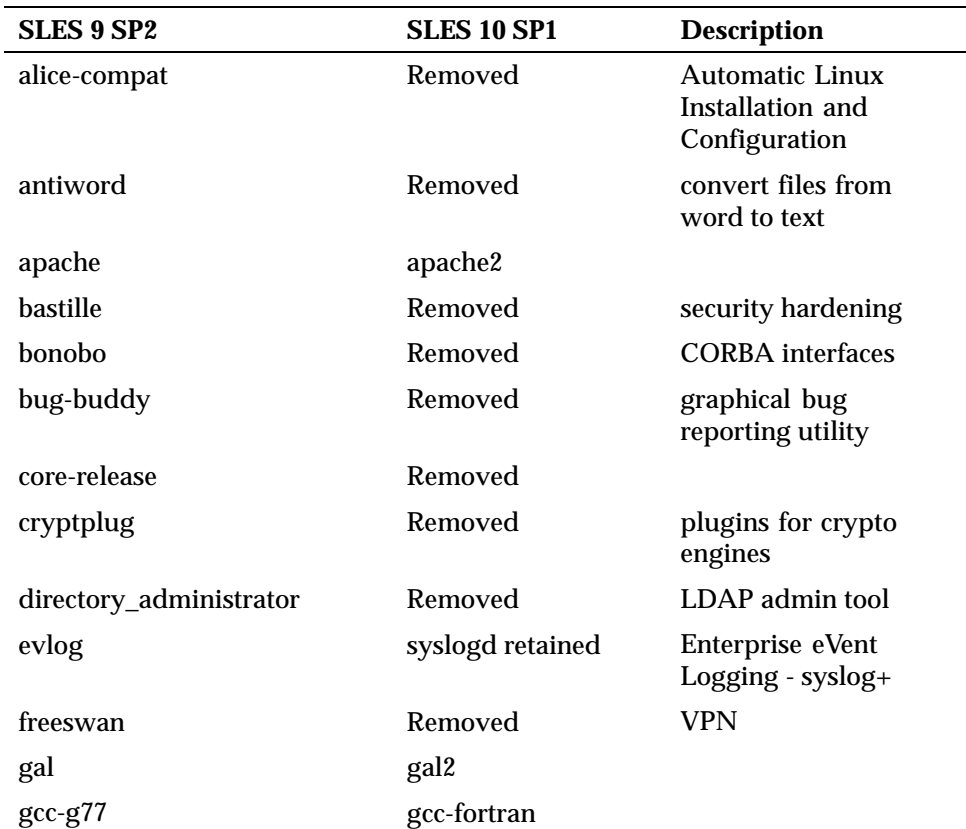

Table 8. Packages Differences Between SLES 9 SP2 and SLES 10 SP1

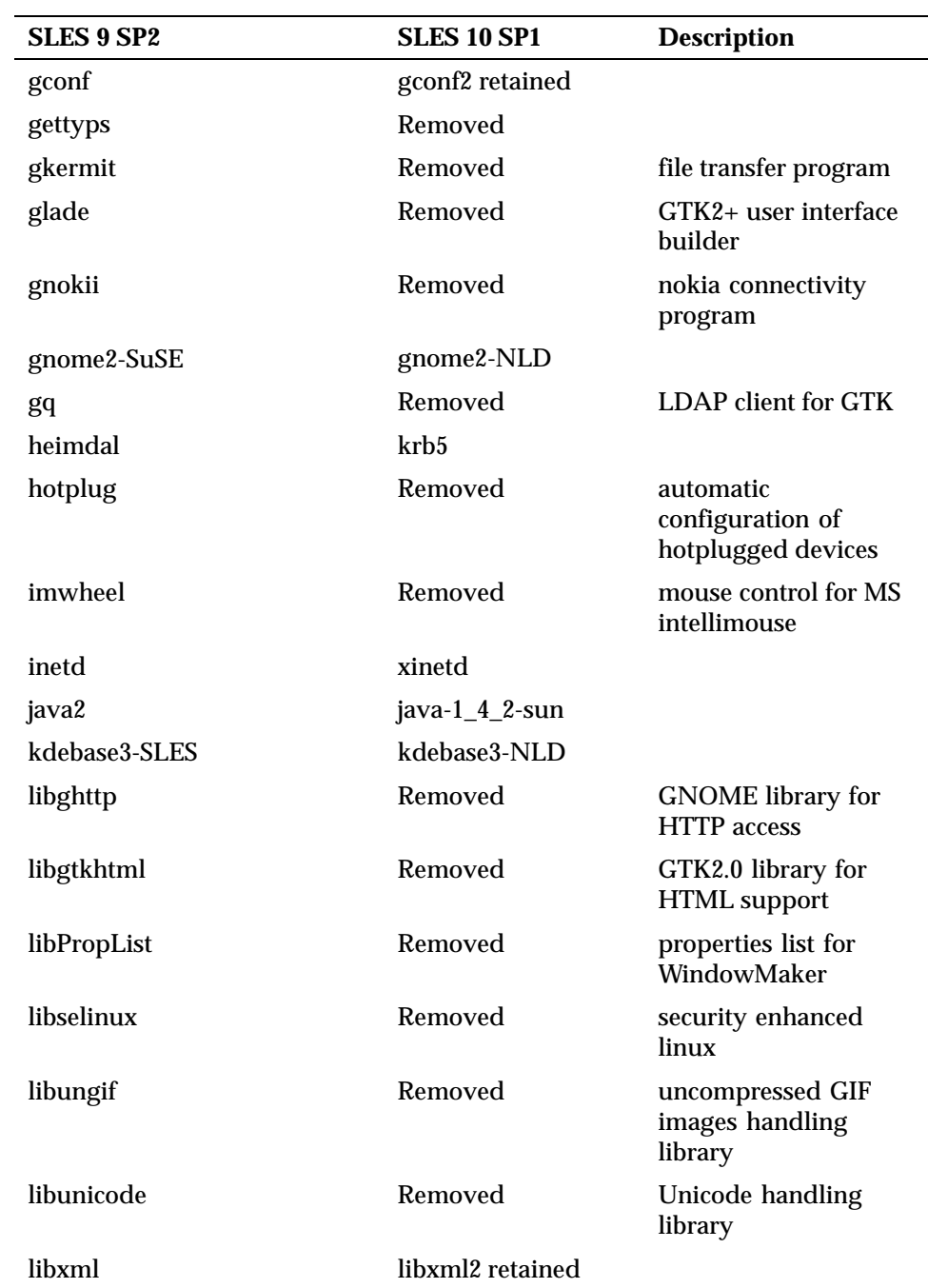

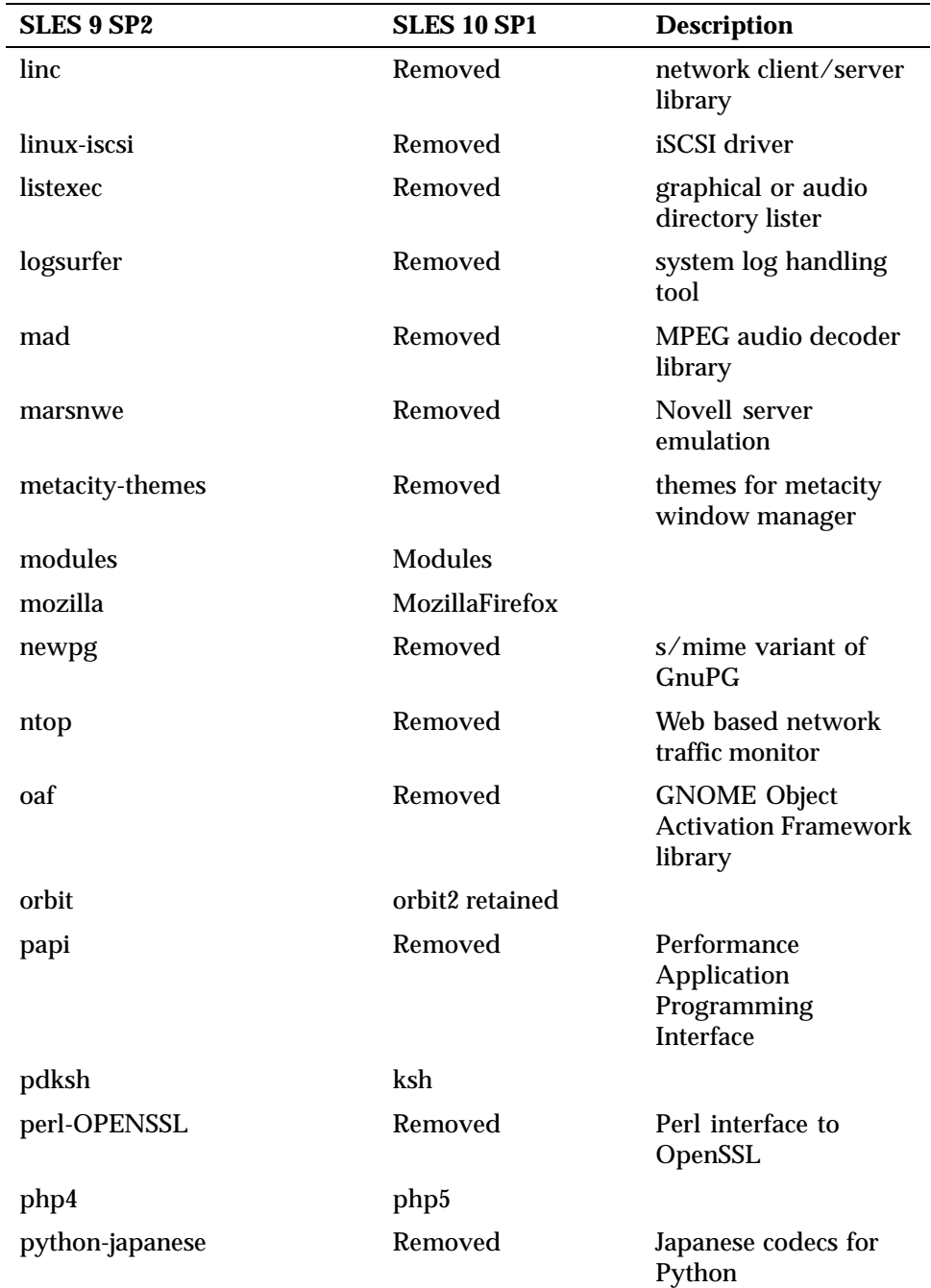

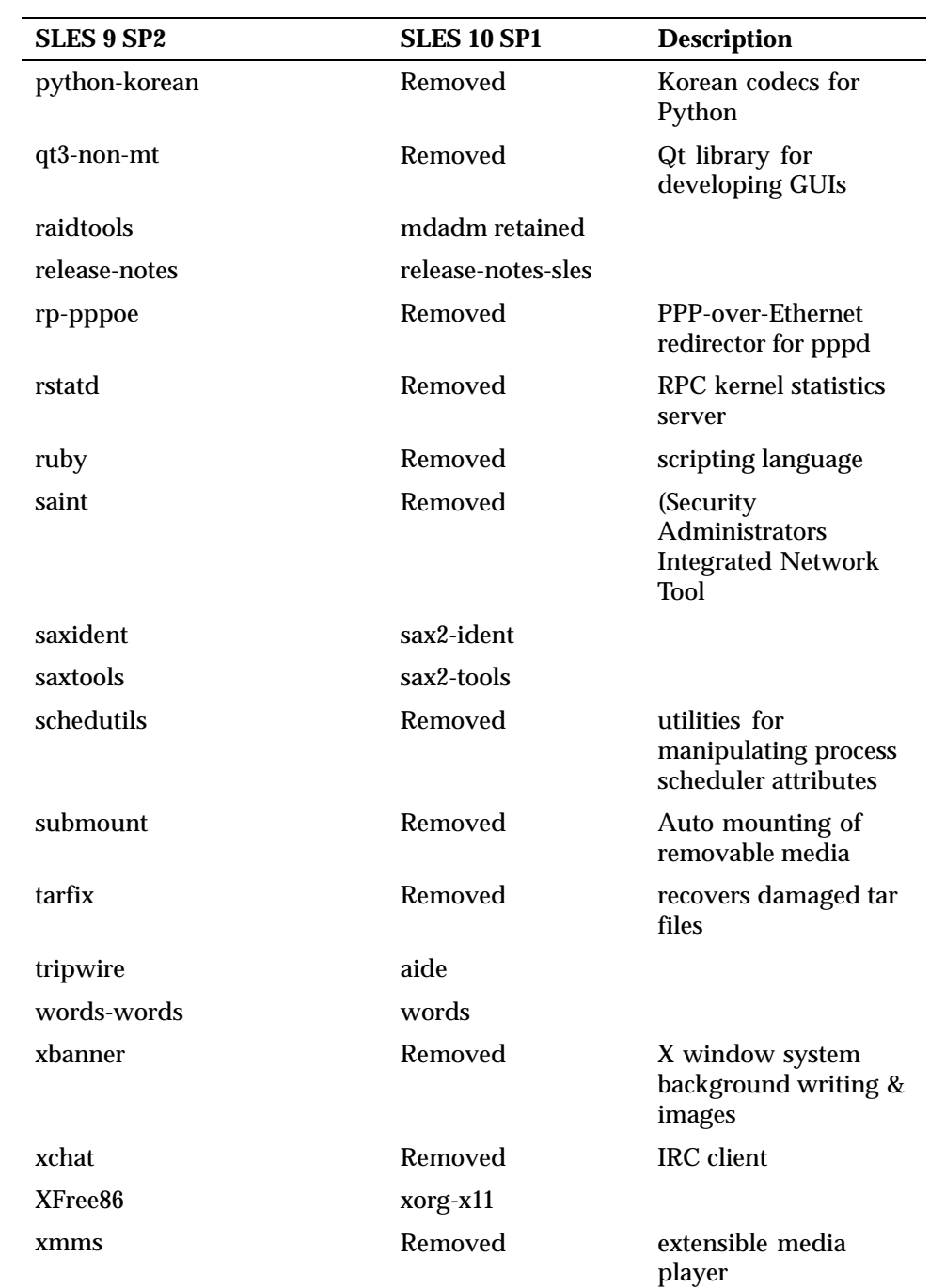

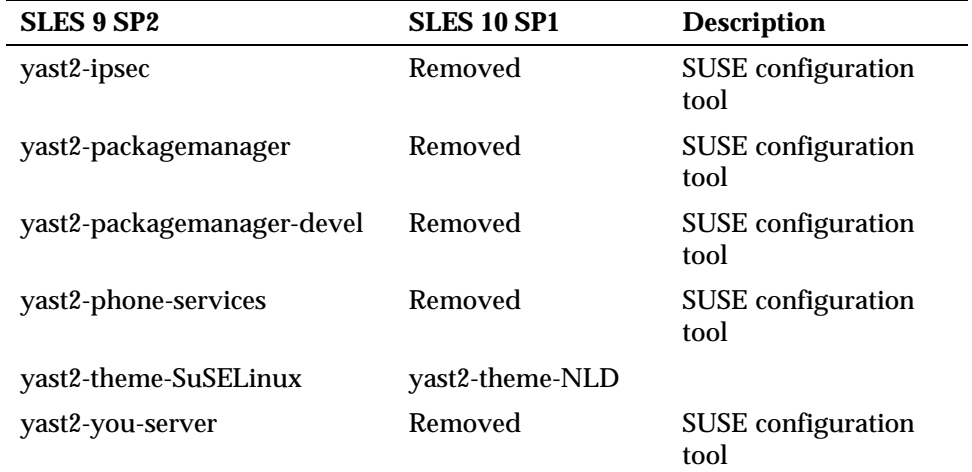